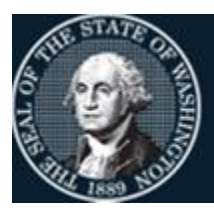

## Office of Financial Management

Better information. Better decisions. Better government. Better Washington.

# *Agency Financial Reporting System*

## Payment Cancellations & Returns

Automated Instructions for

- Warrant Cancellations
- ACH (EFT) Returns
- SOL (Statute of Limitation) Cancellations

## **Contents**

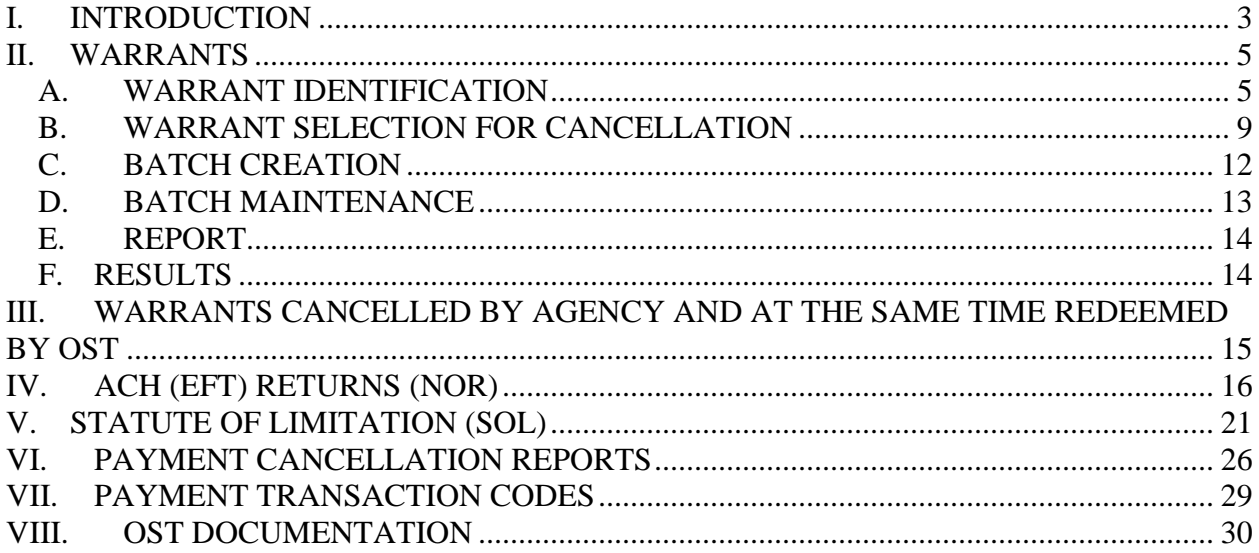

## <span id="page-2-0"></span>I. INTRODUCTION

The cancellations process is available in AFRS for Agencies to manually cancel warrants, research warrants, & research ACH (EFT) payments. The system also will create automated cancellations for SOL Warrants and ACH (EFT) Returned payments.

A special file is generated daily in AFRS to support the warrant function and the ACH (EFT) Returned function. These files contain key data from the warrant wrap transactions used to complete the accounting cycle for payment.

Warrant redemption and an ACH Notice of Return (NOR) file is obtained from the Office of State Treasurer (OST) to assure accuracy and validity of outstanding payments. The payment cancellation process will purge this information once it has reached the following criteria:

- Warrants Redeemed or Cancelled (Agency or SOL)
- ACH Returns 45 days after settlement date

#### *Note: Warrants that are still on the VE.7.1 screen after 200 days will be purged off on the last Sunday of each month.*

Sub-menus are available under the Payment Cancellations & Returns screen. There will be two selections available:

- Warrant Cancellation Header List
- ACH Returned Header List

Each screen has a search function available (by payment number, vendor name, or current document number if previously entered) to facilitate identification of warrant(s) to be cancelled or ACH payments that have been returned. Additional detail screens are available for each payment type.

Transactions to record the receipt of ACH payments that have been returned will be automatically created if your agency has selected to receive automated SOL (Statute of Limitation) cancellations. The ACH Return transactions will be available in AFRS after 6:30 am each morning. Cancellation of warrants will continue using the current process.

OFM maintains table (AD.4) which automates the transaction code selection for ACH Returns and the warrant cancellation process. Payment Number will be in the Reference Document field.

Several fields will be protected when the warrant has been placed on the Batch Header Summary (IN.3) screen. The following fields are protected and cannot be changed.

- Batch Header Information
- Fund
- Amount
- Reference Document Number
- *Current Document Number (Only on the Automated Process)*

The Master Index (MI) is removed from all cancellations as the transaction already has the account coding that is required to cancel. You **will not** be allowed to add the Master Index into the cancellation because it would try to re-explode the Master Index.

*Warning!! It is very important for agencies to review their internal control procedures and system security records regarding transaction input and batch release. OFM strongly encourages these functions to be performed by separate individuals. Agencies should utilize the IN.3 screen for review prior to releasing batches.*

> BATCH ORIGIN CODES WS: SOL AFRS warrants WS: SOL non-AFRS warrants WC: ACH payment returns WC: Cancellations from VE.7

## <span id="page-4-1"></span><span id="page-4-0"></span>II. WARRANTS

#### A. WARRANT IDENTIFICATION

To identify a warrant(s) to be cancelled, access the AFRS Primary Menu and select VE "Vendor/Payment/Cancellation" then select **7** for **"Payment Cancellation".** 

=== AFRS ======================= PRIMARY MENU ==================== C105P05A === TM  $--$  TABLES IN  $--$  INPUT/CORRECTION MI -- MASTER FILE INOUIRY VE -- VENDOR/PAYMENT/CANCELLATION RD -- ON-DEMAND REPORTING RR -- REPORT REQUEST BI -- BATCH INTERFACE LOG CL -- HELP PHONE LIST SS -- SYSTEM SECURITY AGENCY: 1630 SELECT FUNCTION: VE PF3=RETURN, PF12=MESSAGE, CLEAR=EXIT PRIVACY NOTICE: THE AFRS SYSTEM DOES NOT COLLECT PERSONAL INFORMATION FROM SYSTEM USERS. THE SYSTEM FILES/PRODUCTS MAY CONTAIN PERSONAL INFORMATION ABOUT CITIZENS. SAFEGUARDING/DISPOSITION OF AFRS FILES/PRODUCTS MUST COMPLY WITH EXECUTIVE ORDER 00-03, 4/15/00; RCW 42.17.310; AND THE FEDERAL PRIVACY ACT OF 1974.

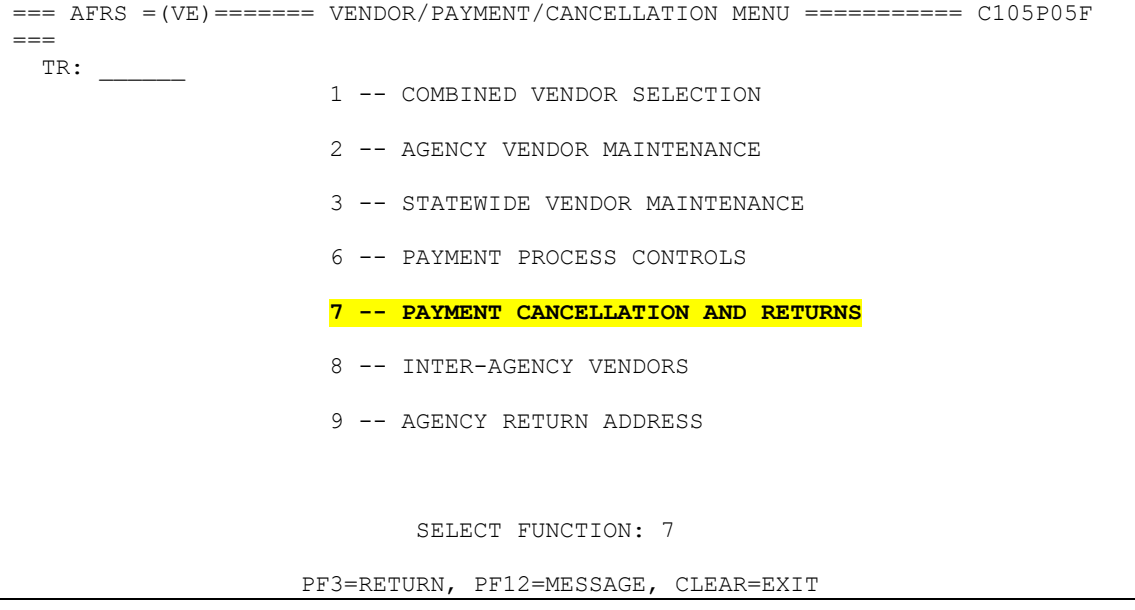

```
=== AFRS =(VE.7)============= PAYMENT CANCELLATION =============== C105P05K ===
 TR: 1 -- WARRANT CANCELLATION HEADER LIST
                         2 -- ACH RETURNED HEADER LIST
                             SELECT FUNCTION: 1
                       F3=RETURN, F12=MESSAGE, CLEAR=EXIT
```
From the VE.7 screen select "Warrant Cancellation Header List" by entering a "1" on the function line. This will take you to the VE.7.1, "Warrant cancellation Header List" screen.

 $==$  AFRS  $=(VE.7.1)$   $==$  WARRANT CANCELLATION HEADER LIST  $==$ ======== C105P080 ====  $TR:$   $1630$ FUNCTION: \_ (N=NEXT, B=BACK, P=PARTIAL SEARCH, S=SEND TO AFRS (IN.3))  $\texttt{WARRANT:}\footnotesize \texttt{DOC} \texttt{ +:}\footnotesize \texttt{NAME:}$ SELECT: (S=SELECT, M=MARK, R=REMOVE FOR CANCELLATION) CURRENT DOCUMENT NUMBER: \_\_\_\_\_\_\_\_\_ \_\_ ACTIVITY NEW DOCUMENT S WARRANT VENDOR NAME COUNT AMOUNT DATE OST AGY NUMBER SFX \_ \_\_\_\_\_\_\_ \_\_\_\_\_\_\_\_\_\_\_\_\_\_\_\_\_\_\_\_ \_\_\_\_ \_\_\_\_\_\_\_\_\_\_\_\_\_\_ \_\_\_\_\_\_ \_ \_ \_\_\_\_\_\_\_\_ \_\_ \_ \_\_\_\_\_\_\_ \_\_\_\_\_\_\_\_\_\_\_\_\_\_\_\_\_\_\_\_ \_\_\_\_ \_\_\_\_\_\_\_\_\_\_\_\_\_\_ \_\_\_\_\_\_ \_ \_ \_\_\_\_\_\_\_\_ \_\_ \_ \_\_\_\_\_\_\_ \_\_\_\_\_\_\_\_\_\_\_\_\_\_\_\_\_\_\_\_ \_\_\_\_ \_\_\_\_\_\_\_\_\_\_\_\_\_\_ \_\_\_\_\_\_ \_ \_ \_\_\_\_\_\_\_\_ \_\_ \_ \_\_\_\_\_\_\_ \_\_\_\_\_\_\_\_\_\_\_\_\_\_\_\_\_\_\_\_ \_\_\_\_ \_\_\_\_\_\_\_\_\_\_\_\_\_\_ \_\_\_\_\_\_ \_ \_ \_\_\_\_\_\_\_\_ \_\_ \_ \_\_\_\_\_\_\_ \_\_\_\_\_\_\_\_\_\_\_\_\_\_\_\_\_\_\_\_ \_\_\_\_ \_\_\_\_\_\_\_\_\_\_\_\_\_\_ \_\_\_\_\_\_ \_ \_ \_\_\_\_\_\_\_\_ \_\_ \_ \_\_\_\_\_\_\_ \_\_\_\_\_\_\_\_\_\_\_\_\_\_\_\_\_\_\_\_ \_\_\_\_ \_\_\_\_\_\_\_\_\_\_\_\_\_\_ \_\_\_\_\_\_ \_ \_ \_\_\_\_\_\_\_\_ \_\_ \_ \_\_\_\_\_\_\_ \_\_\_\_\_\_\_\_\_\_\_\_\_\_\_\_\_\_\_\_ \_\_\_\_ \_\_\_\_\_\_\_\_\_\_\_\_\_\_ \_\_\_\_\_\_ \_ \_ \_\_\_\_\_\_\_\_ \_\_ \_ \_\_\_\_\_\_\_ \_\_\_\_\_\_\_\_\_\_\_\_\_\_\_\_\_\_\_\_ \_\_\_\_ \_\_\_\_\_\_\_\_\_\_\_\_\_\_ \_\_\_\_\_\_ \_ \_ \_\_\_\_\_\_\_\_ \_\_ \_ \_\_\_\_\_\_\_ \_\_\_\_\_\_\_\_\_\_\_\_\_\_\_\_\_\_\_\_ \_\_\_\_ \_\_\_\_\_\_\_\_\_\_\_\_\_\_ \_\_\_\_\_\_ \_ \_ \_\_\_\_\_\_\_\_ \_\_ \_ \_\_\_\_\_\_\_ \_\_\_\_\_\_\_\_\_\_\_\_\_\_\_\_\_\_\_\_ \_\_\_\_ \_\_\_\_\_\_\_\_\_\_\_\_\_\_ \_\_\_\_\_\_ \_ \_ \_\_\_\_\_\_\_\_ \_\_ PF3=RETURN, PF12=MESSAGE, PF6=ADD / REMOVE CANCEL, CLEAR=EXIT

From screen VE.7.1 - "Warrant Cancellation Header List", you can perform a partial search  $(P)$  of warrant(s) to be cancelled by using the following choices:

- 1. Warrant Number;
- 2. Current Document Number (if previously entered); or
- 3. Vendor Name

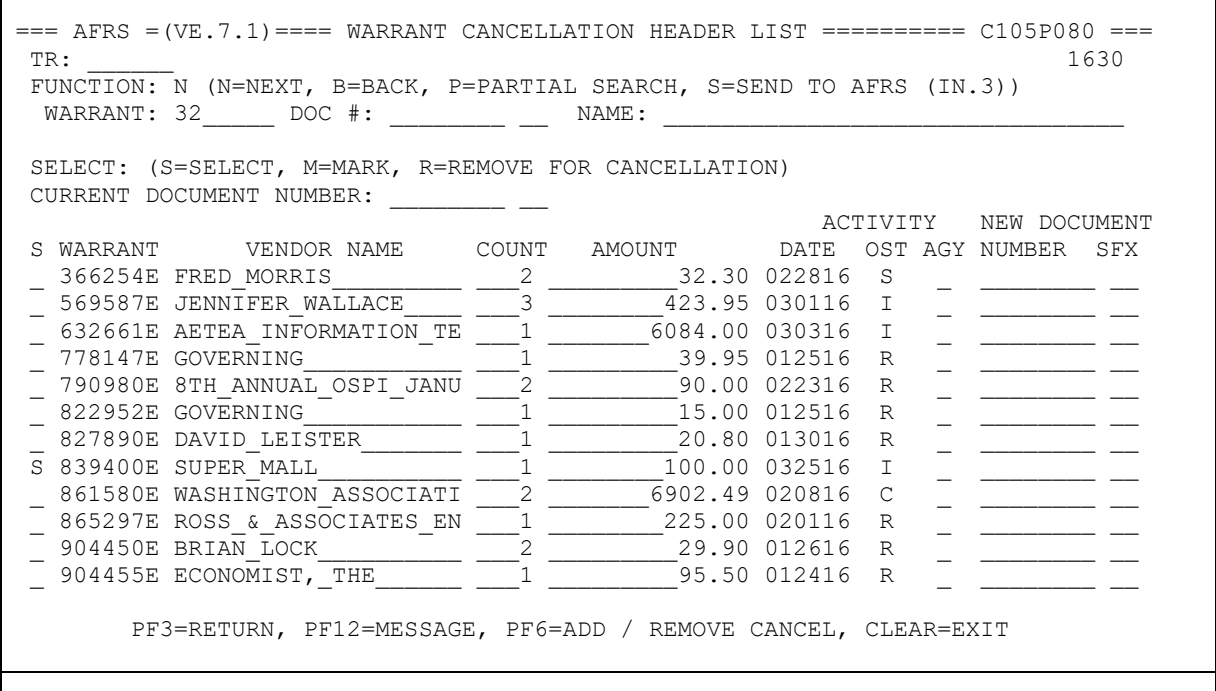

Detail information about a warrant can be viewed by typing an **S (SELECT)** on the left margin of the warrant selected. This will take you to the VE.7.L "Payment Cancellation Transaction List" screen. Details include identification of all transactions included within the single warrant. To return to the VE.7.1 screen, use the PF3 key.

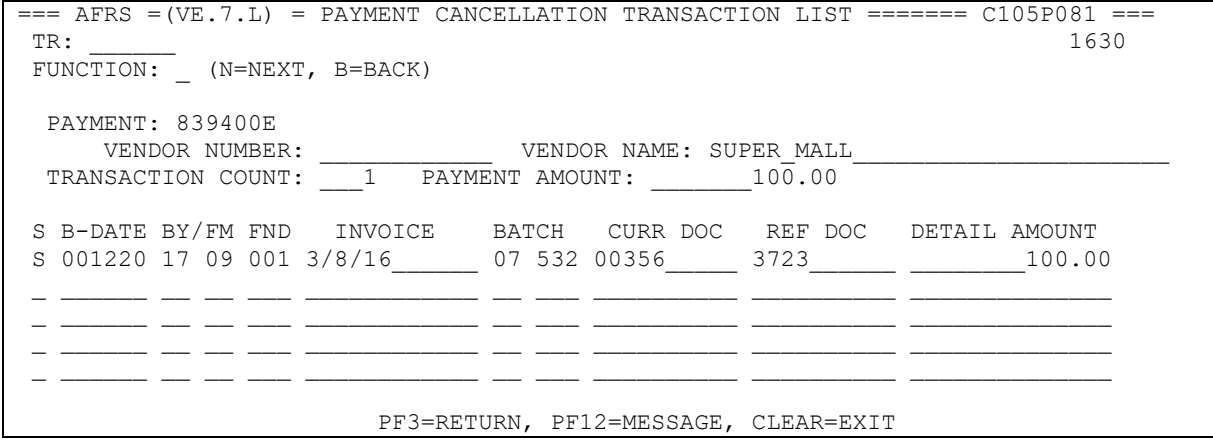

Details on individual transaction about a specific warrant can be viewed by typing an **S (SELECT)** on the left margin of the VE.7.L screen. This will take you to VE.7.D "Payment Cancellation Transaction Detail" screen. This screen provides detail coding information about the payment.

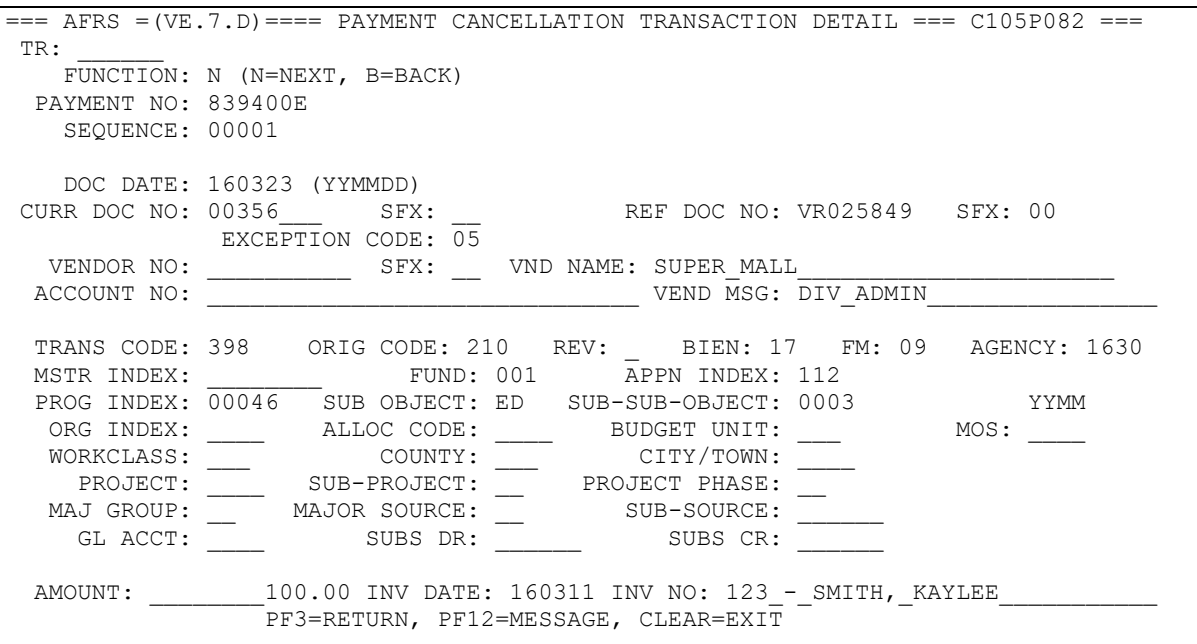

## <span id="page-8-0"></span>B. WARRANT SELECTION FOR CANCELLATION

Select the warrant(s) to be cancelled on the VE.7.1 "Warrant Cancellation Header List" screen. Mark the warrant(s) by typing an **M (MARK FOR CANCEL)** on the left margin of each warrant to be cancelled. This is done one page at a time. Users will need to enter a current document number before pressing **PF6 (ADD/REMOVE CANCEL).** All warrants marked for cancellation will be assigned the current document number previously entered. The current document number will be displayed beside the warrant(s) marked under the New Document Number column. To change the current document number, simply erase or type in a new number.

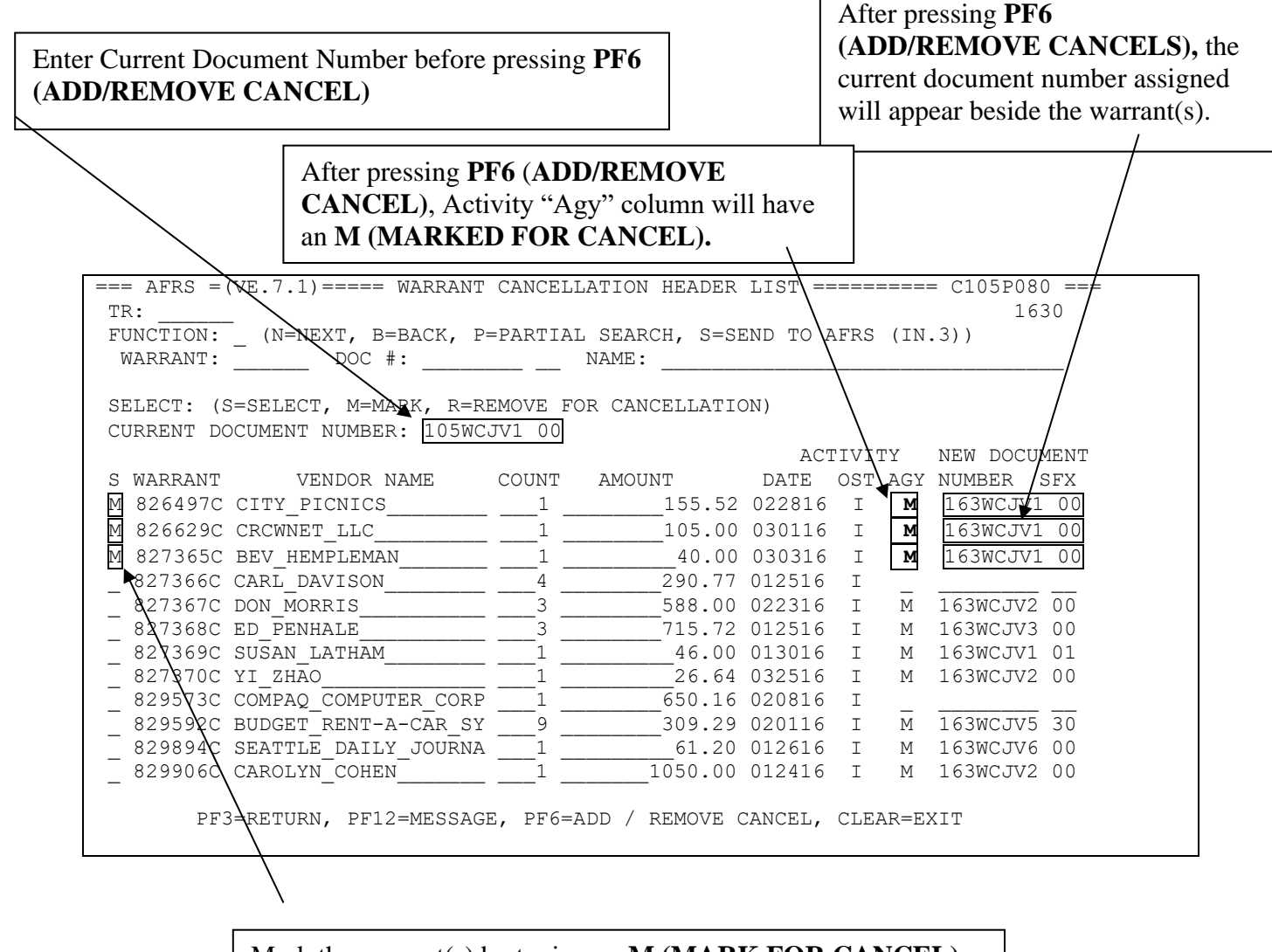

Mark the warrant(s) by typing an **M (MARK FOR CANCEL)** on the left margin of each warrant to be cancelled

To unmark a warrant from cancellation, just type **R (REMOVE FOR CANCELLATION)** on the left margin of the transaction, than press PF6 to remove it from being cancelled.

The R Selection can only be used if the warrant is still marked as I (Issued) in the OST Activity column.

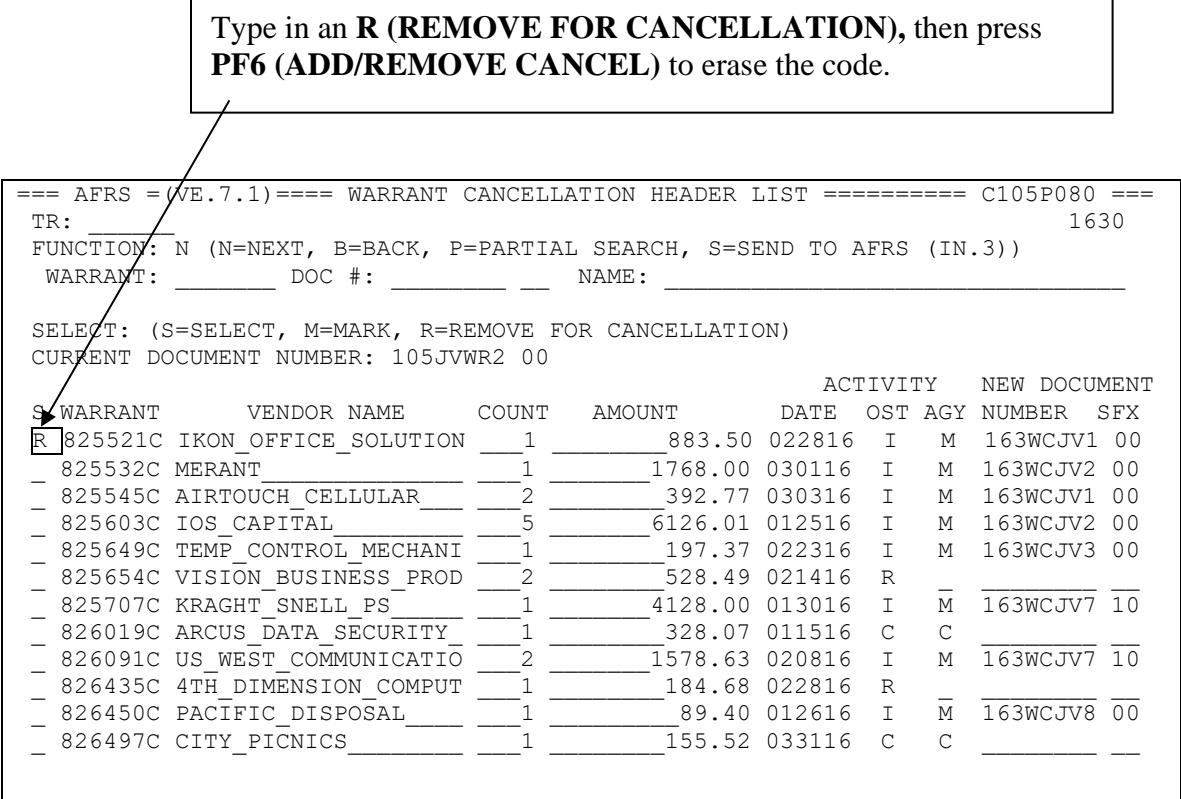

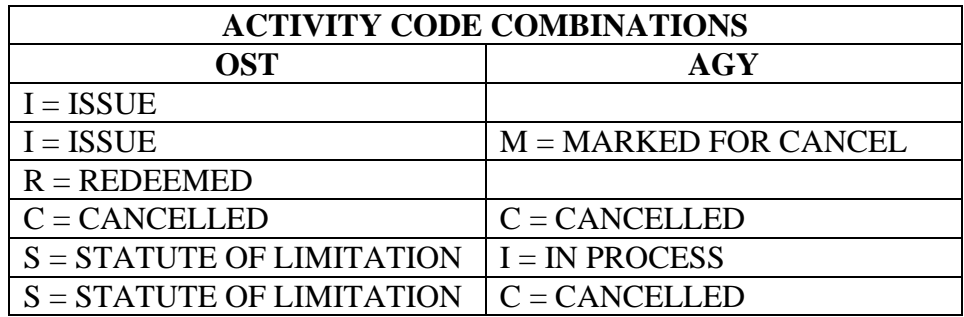

Any warrant marked as **R and C** (OST Activity column) can **NOT** be selected for cancellation. The user will be alerted by an error message on the screen.

 $==$  AFRS  $=(VE.7.1) ===$  WARRANT CANCELLATION HEADER LIST  $==$ ========= C105P080 ===  $TR:$   $1630$ FUNCTION: N (N=NEXT, B=BACK, P=PARTIAL SEARCH, S=SEND TO AFRS (IN.3)) WARRANT: \_\_\_\_\_\_\_\_\_ DOC #: \_\_\_\_\_\_\_\_\_\_ \_\_\_ NAME: \_\_ SELECT: (S=SELECT, M=MARK, R=REMOVE FOR CANCELLATION) CURRENT DOCUMENT NUMBER: JV105WR01 00 ACTIVITY NEW DOCUMENT S WARRANT VENDOR NAME COUNT AMOUNT DATE OST AGY NUMBER SFX M 569443C SNOHOMISH COUNTY YOU  $1$  300.00 030116 R M 569832C CULLIGAN  $\overline{a}$  23.79 022516 R 574418C PRYOR RESOURCES 1 2000 030316 R \_ 577253C CAROL\_POOLE\_\_\_\_\_\_\_\_\_ \_\_\_1 \_\_\_\_\_\_\_1378.90 022516 R \_ \_\_\_\_\_\_\_\_ \_\_ 577419C JOHN D MCINTYRE  $1$   $1643.91$  022816 R 582409C AMERICAN HEALTH\_CONS \_\_\_1 \_\_\_\_\_\_\_\_\_ 267.00 022816 R \_ 582410C AMY\_LOUCH\_\_\_\_\_\_\_\_\_\_\_ \_\_\_1 \_\_\_\_\_\_\_\_\_37.20 022516 R \_ \_\_\_\_\_\_\_\_ \_\_ 582412C CENTER FOR LEARNING  $\qquad 1 \qquad 195.00$  032316 I \_ 582414C KATHY\_DAVIS\_\_\_\_\_\_\_\_\_ \_\_\_2 \_\_\_\_\_\_\_\_\_47.20 022816 R \_ \_\_\_\_\_\_\_\_ \_\_ 582416C MARILYN SCANNELL  $2$   $128.77$  022816 R \_ 582418C ROBIN\_ZUKOSKI\_\_\_\_\_\_\_ \_\_\_2 \_\_\_\_\_\_\_\_184.68 022516 R \_ \_\_\_\_\_\_\_\_ \_\_ \_\_ 584868C GASB\_\_\_\_\_\_\_\_\_\_\_\_\_\_\_\_\_ \_\_\_2 \_\_\_\_\_\_\_\_\_\_392.00 022516 R \_\_ \_\_ PF3=RETURN, PF12=MESSAGE, PF6=ADD / REMOVE CANCEL, CLEAR=EXIT **WARRANT ALREADY REDEEMED BY OST** 

 $==$  AFRS  $=(VE.7.1)$   $==$  WARRANT CANCELLATION HEADER LIST  $==$  $=$  $==$  $=$  $(105P080$   $==$  $TR:$   $1630$ FUNCTION: N (N=NEXT, B=BACK, P=PARTIAL SEARCH, S=SEND TO AFRS (IN.3)) WARRANT: \_\_\_\_\_\_\_\_\_\_\_ DOC #: \_\_\_\_\_\_\_\_\_\_\_\_\_\_\_\_\_\_\_\_\_\_\_\_\_ NAME: \_\_\_\_\_\_\_\_\_\_\_\_\_\_\_\_\_\_\_\_ SELECT: (S=SELECT, M=MARK, R=REMOVE FOR CANCELLATION) CURRENT DOCUMENT NUMBER: JV105WR02 00 ACTIVITY NEW DOCUMENT<br>VENDOR NAME COUNT AMOUNT DATE OST AGY NUMBER SFX S WARRANT VENDOR NAME COUNT AMOUNT DATE OST AGY NUMBER SFX M 681819C GASB RESEARCH ACTIVI  $1$   $15488.00$  032216 C M 687844C SEAGATE SOFTWARE  $\qquad \qquad 2 \qquad \qquad 30500.00 \quad 033116 \quad C$ 690037C LEWIS COUNTY TREASUR 1 15.44 032116 R \_ 690038C SPOKANE\_COUNTY\_TREAS \_\_\_3 \_\_\_\_\_\_\_\_244.61 032216 R \_ \_\_\_\_\_\_\_\_ \_\_ 690039C EXECUTIVE ASSISTANTS  $1$   $125.00$  032316 R 693385C ANDREW JOHNSEN 1 2465.75 032316 R \_ 693386C CAROL\_CHATWOOD\_\_\_\_\_\_ \_\_\_1 \_\_\_\_\_\_\_\_\_73.20 032116 R \_ \_\_\_\_\_\_\_\_ \_\_ \_ 693387C DAVID\_LEISTER\_\_\_\_\_\_\_ \_\_\_1 \_\_\_\_\_\_\_\_\_68.90 032216 R \_ \_\_\_\_\_\_\_\_ \_\_ 693388C GLEN TAPANILA  $1$   $14.96$  032916 R \_ 693389C PHIL\_TAYLOR\_\_\_\_\_\_\_\_\_ \_\_\_1 \_\_\_\_\_\_\_\_\_27.95 032416 R \_ \_\_\_\_\_\_\_\_ \_\_ 693390C SEATTLE TIMES, THE  $_1$  106.60 032116 R \_ 693391C THERESA\_LIDDELL\_\_\_\_\_ \_\_\_2 \_\_\_\_\_\_\_\_\_86.10 032216 R \_ \_\_\_\_\_\_\_\_ \_\_ PF3=RETURN, PF12=MESSAGE, PF6=ADD / REMOVE CANCEL, CLEAR=EXIT **WARRANT ALREADY CANCELLED BY OST** 

### <span id="page-11-0"></span>C. BATCH CREATION

Once you have completed the Warrant Selection process noted above, then you are ready to initiate the creation of the Warrant Cancellation Batch in AFRS. This is accomplished on the VE.7.1 "Warrant Cancellation Header List" screen by selecting the function **S (SEND TO AFRS).** This step will cause the system to assemble the warrant(s) marked for cancellation (**M**) and create a batch in AFRS using the **Original** batch type as the default batch type, a Transaction Type of **"G"** and an Origin Code (OC) of **WC**. The batch is displayed in the IN.3 "Batch Header Summary" screen.

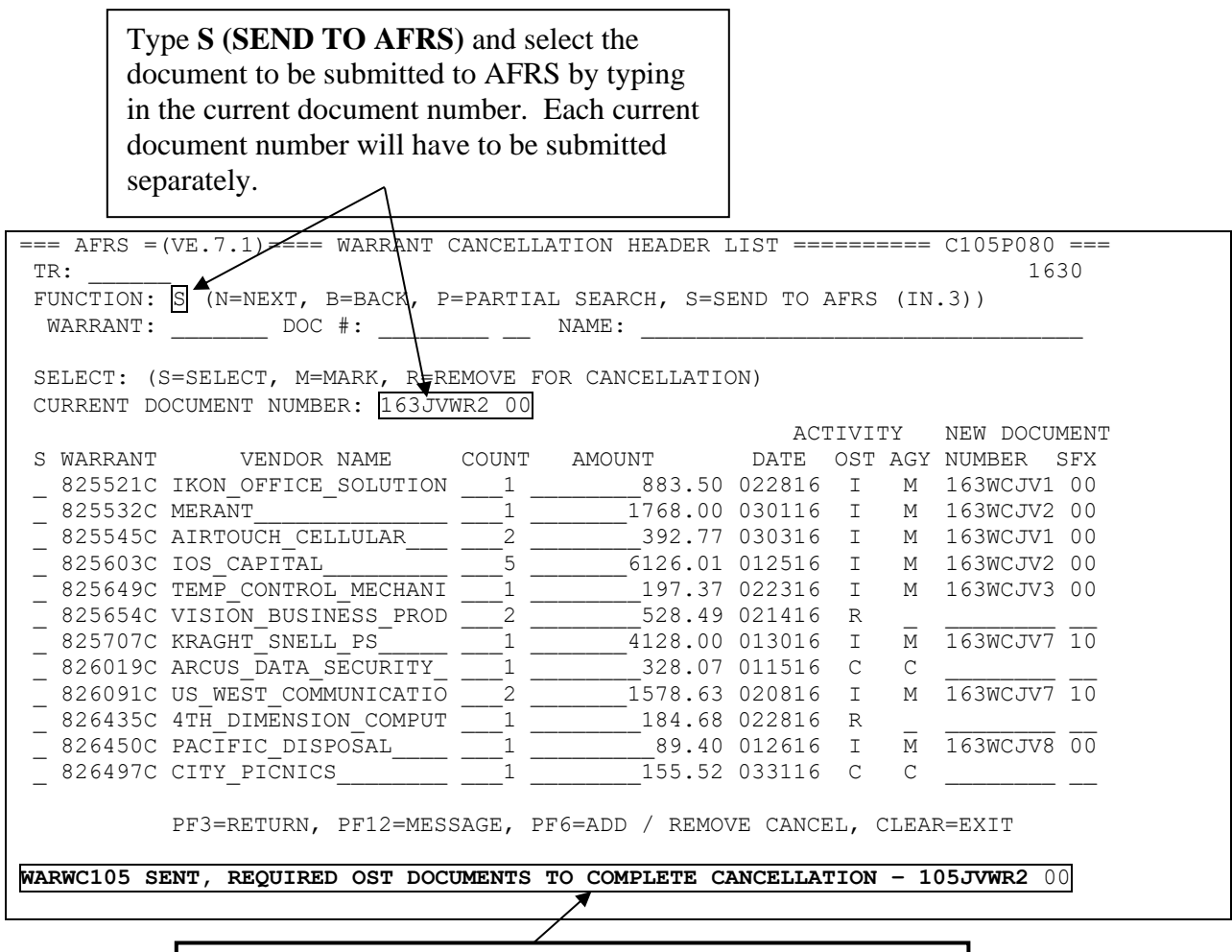

This message will be displayed. Message contains the current document number submitted to AFRS. It also notifies users that documentation is needed by **OST** to complete the warrant cancellation process.

### <span id="page-12-0"></span>D. BATCH MAINTENANCE

The batch can be viewed on the IN.3 "Batch Header Summary" screen and reviewed for accuracy prior to release. A Table (AD.4) is used to assign the proper Transaction Code (TC) and can be viewed on the Transaction Decision table (TM.1.2) by viewing the original payment transaction code. The system generated transaction code should be reviewed for validity and can be changed. In some cases, the TC will be defaulted to "4XX" and the batch will be marked as an **E (ERROR)** for TC INVALID.

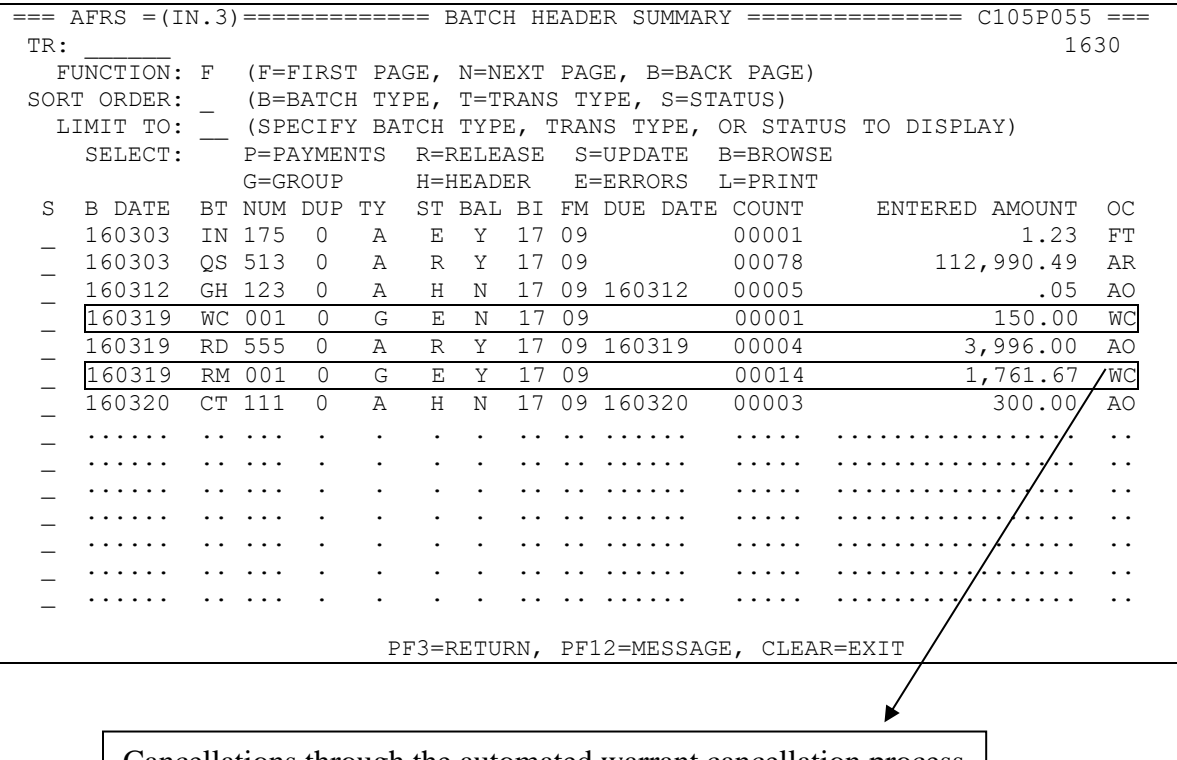

Cancellations through the automated warrant cancellation process will have a **WC** in the OC (origin code) column.

Instructions for using the IN.3 "Batch Header Summary" screen can be found in AFRS Transaction Input Documentation. When properly balanced and released, the batch will process overnight and post. *Note: Cancellation of Exception Code Warrants for Prior Biennium will need to have the Exception Code removed to process. All other coding will remain on the transaction.*

#### <span id="page-13-0"></span>E. REPORT

A Warrant Cancellation file is to be sent to OST for processing and review. Remember, OST will need your Warrant Cancellation Documentation (see VI. Payment Cancellation Reports instructions below), as specified in the State Administrative & Accounting Manual (SAAM), prior to completing the accounting cycle for warrant cancellation.

*NOTE: The cancellation process is completed upon receipt by OST of the required warrant cancellation documents.* 

### <span id="page-13-1"></span>F. RESULTS

On the VE.7.1 "Warrant Cancellation Header List" screen, the status in the Activity column AGY will be changed from **M (MARK FOR CANCEL)** to **I** (**IN PROCESS)**. When the batch is processed and posted on the agency side, the field will be changed to **C (CANCELLED).**

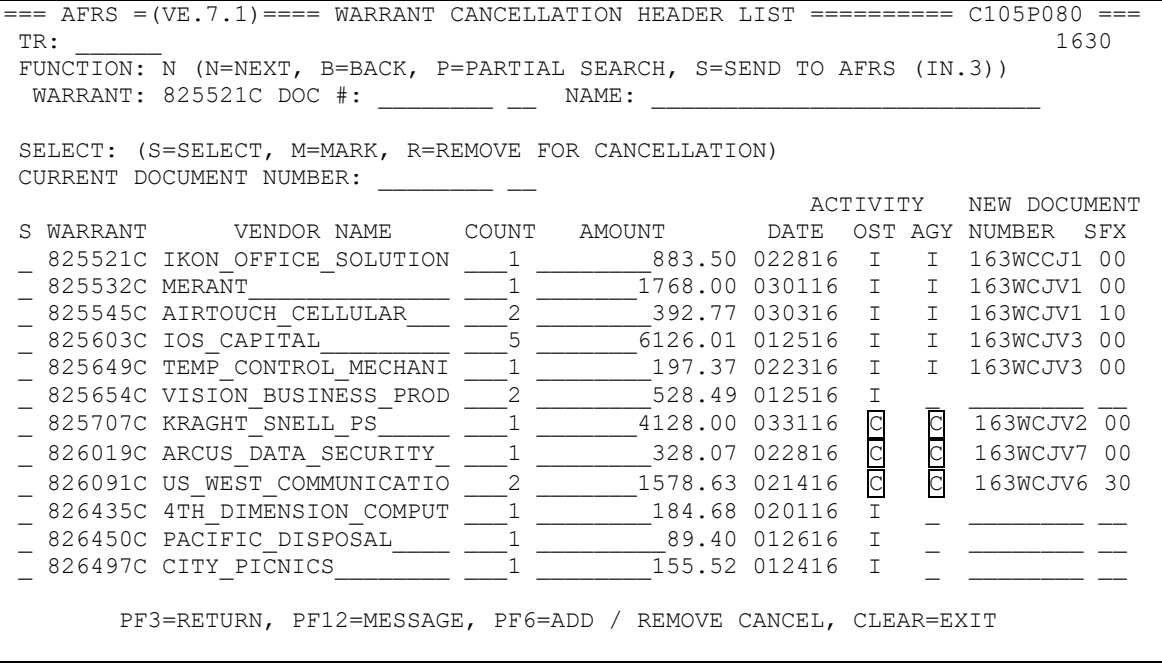

Both OST and AGY ACTIVITY columns would have a **C (CANCELLED)** code when the cancellation process is complete.

## <span id="page-14-0"></span>III. WARRANTS CANCELLED BY AGENCY AND AT THE SAME TIME REDEEMED BY OST

Even though an agency had already cancelled a warrant, OST is not precluded from redeeming the warrant when presented for redemption. In this case, agency will need to reverse the cancellation entries in AFRS manually. Agency will also need to remove the **C (CANCELLED)** code on the VE.7.1 "Warrant Cancellation Header List" screen.

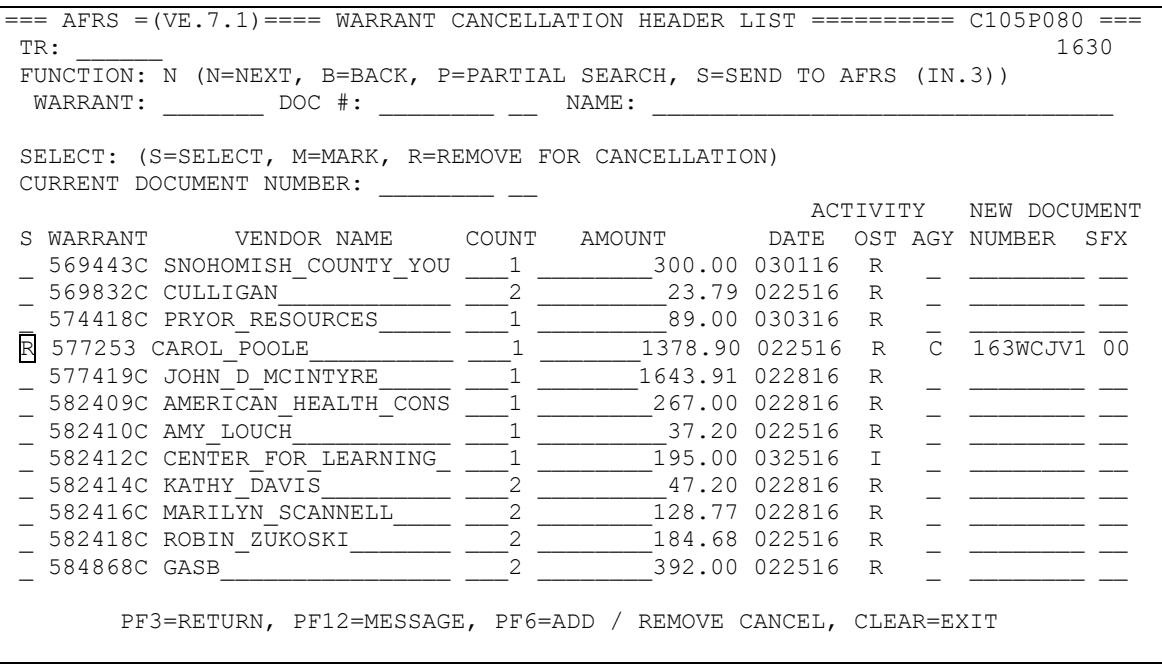

Type in an **R (REMOVE FOR CANCELLATION)** into the Select column and press **PF6 (ADD/REMOVE CANCEL)** to remove the code.

## <span id="page-15-0"></span>IV. ACH (EFT) RETURNS (NOR)

ACH (EFT) Returns are payments that have been refused for deposit at the banking institution. The return usually will happen within the 4-6 day business days. OST notifies OFM on a daily basis of any Notice of Returns (NOR) that need to be processed that business day.

AFRS automatically generates the NOR entries for all ACH (EFT) Return payments each business day after notification from OST (*depending on the agencies D53 (AD.1.1.A) settings which can only be made by OFM staff*). AFRS generated ACH (EFT) Returns will contain the following data elements:

- Current Document Number XXXYYJJJ (agency/calendar year/julian date)
- Transaction Code Based on Transaction Code (TC) Decision table or default to 4XX if not on TC table.
- General Ledgers 7110/XXXX

An ACH (EFT) Return batch will be created after 6:30 am each morning and placed on the IN.3 "Batch Header Summary" screen. Agencies should check the IN.3 screen between 6:30 am and 6:45 am for these batches.

The batch defaults to the **Original** batch type with a Transaction Type of **"H"** and an Origin Code (OC) of **WC**. The batch will be in an **H (HOLD)** status and will need to be reviewed and released by the agencies for AFRS to post the entries during the AFRS nightly process.

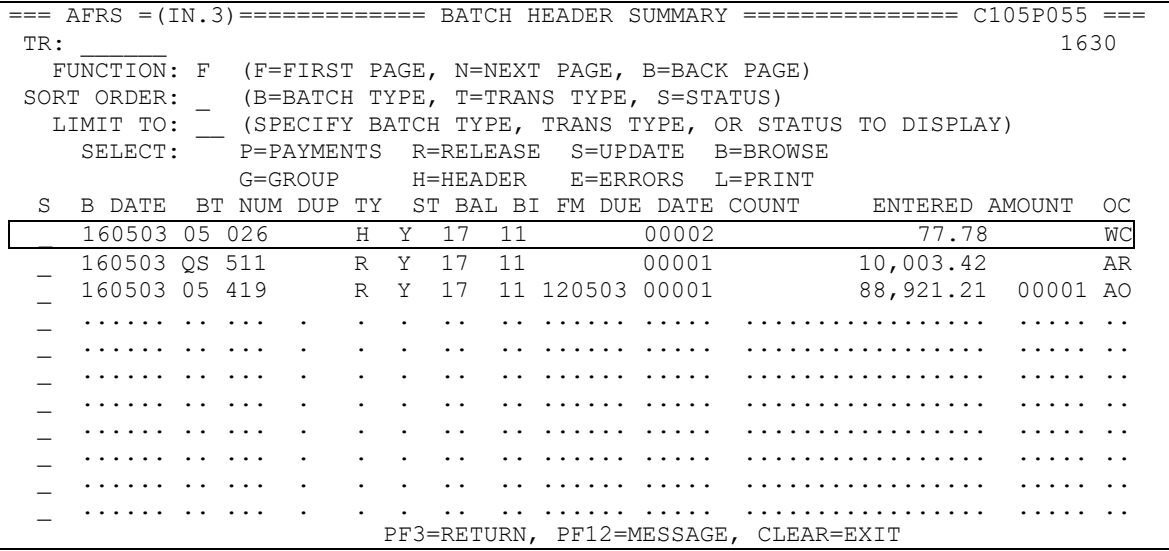

Returned ACH (EFT) payments are marked with an **"N" (Notice of Return)** under the Activity OFM column in the VE.7.2 "ACH Returned Header List" screen. The status in the Activity column AGY is **I (IN PROCESS)** pending release of the batch. Once processed and posted, the AGY status fields will change to a **C (CANCELLED)** and the OFM column will stay as N.

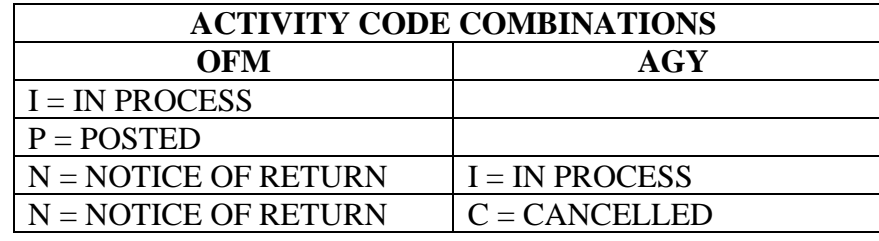

 $==$  AFRS  $=(VE.7.2)$  ======== ACH RETURNED HEADER LIST ==============  $C105P083$  ===  $TR:$   $1630$ FUNCTION: \_ (N=NEXT, B=BACK, P=PARTIAL SEARCH) WARRANT: \_\_\_\_\_\_\_ DOC #: \_\_\_\_\_\_\_\_ \_\_ NAME: \_\_\_\_\_\_\_\_\_\_\_\_\_\_\_\_\_\_\_\_\_\_\_\_\_\_\_ SELECT: (S=SELECT, V=VIEW ADDRESS) ACTIVITY NEW DOCUMENT S PAYMENT VENDOR NAME COUNT AMOUNT DATE OFM AGY NUMBER SFX \_ 318728! DENNY\_\_JOSEPH\_L\_\_\_\_\_ \_\_\_1 \_\_\_\_\_\_\_\_\_43.14 041816 I \_ \_\_\_\_\_\_\_\_ \_\_ \_ 318729! FANNING\_\_LAUREN\_\_\_\_\_ \_\_\_4 \_\_\_\_\_\_\_1136.83 041816 N I 16316123 \_\_ \_ 318730! JACKSON\_\_ROBERT\_M\_\_\_ \_\_\_1 \_\_\_\_\_\_\_\_\_84.41 041816 I \_ \_\_\_\_\_\_\_\_ \_\_ \_ 318731! KEY\_\_JAMES\_R\_\_\_\_\_\_\_\_ \_\_\_2 \_\_\_\_\_\_\_\_258.28 041816 I \_ \_\_\_\_\_\_\_\_ \_\_ \_ 318732! MCENDERFER\_\_MARK\_\_\_\_ \_\_\_1 \_\_\_\_\_\_\_\_120.24 041116 P \_ \_\_\_\_\_\_\_\_ \_\_ 318733! ROBINSON JAMIE E 2 2 174.50 041816 I \_ 318734! STEWART\_\_BELINDA\_D\_\_ \_\_\_1 \_\_\_\_\_\_\_\_\_57.00 041816 I \_ \_\_\_\_\_\_\_\_ \_\_ \_ 318735! KUCZA\_\_MARK\_A\_\_\_\_\_\_\_ \_\_\_1 \_\_\_\_\_\_\_\_\_18.20 041816 I \_ \_\_\_\_\_\_\_\_ \_\_ 318736! BALES CHERYL M  $_4$   $_258.57$  041216 P \_ 318737! EADS\_\_WILLIAM\_F\_\_\_\_\_ \_\_\_1 \_\_\_\_\_\_\_\_\_92.00 041816 I \_ \_\_\_\_\_\_\_\_ \_\_ 318738! GILBREATH RAYMOND 1 178.66 041816 I 318738! GILBREATH RAYMOND 1 178.66 041816 I PF3=RETURN, PF12=MESSAGE, CLEAR=EXIT  $==$  AFRS  $=(VE.7.2)$  ======== ACH RETURNED HEADER LIST ============== C105P083 ===

 $TR:$   $1630$ FUNCTION: \_ (N=NEXT, B=BACK, P=PARTIAL SEARCH)  $\texttt{WARRANT:}$   $\frac{1}{\texttt{MARRANT:}}$  DOC #:  $\frac{1}{\texttt{MAME:}}$   $\frac{1}{\texttt{MAME:}}$ SELECT: (S=SELECT, V=VIEW ADDRESS) ACTIVITY NEW DOCUMENT S PAYMENT VENDOR NAME COUNT AMOUNT DATE OFM AGY NUMBER SFX 318728! DENNY JOSEPH L 1 43.14 041816 I \_ 318729! FANNING\_\_LAUREN\_\_\_\_\_ \_\_\_4 \_\_\_\_\_\_\_1136.83 041816 N C 16316123 \_\_ \_ 318730! JACKSON\_\_ROBERT\_M\_\_\_ \_\_\_1 \_\_\_\_\_\_\_\_\_84.41 041816 I \_ \_\_\_\_\_\_\_\_ \_\_ \_ 318731! KEY\_\_JAMES\_R\_\_\_\_\_\_\_\_ \_\_\_2 \_\_\_\_\_\_\_\_258.28 041816 I \_ \_\_\_\_\_\_\_\_ \_\_ \_ 318732! MCENDERFER\_\_MARK\_\_\_\_ \_\_\_1 \_\_\_\_\_\_\_\_120.24 041116 P \_ \_\_\_\_\_\_\_\_ \_\_ 318733! ROBINSON JAMIE E 2 2 174.50 041816 I

From screen VE.7.2 - "ACH Returned Header List", you can perform a partial search (**P)** of ACH payments by using the following choices:

- 1. Payment Number;
- 2. Current Document Number (if previously entered); or
- 3. Vendor Name

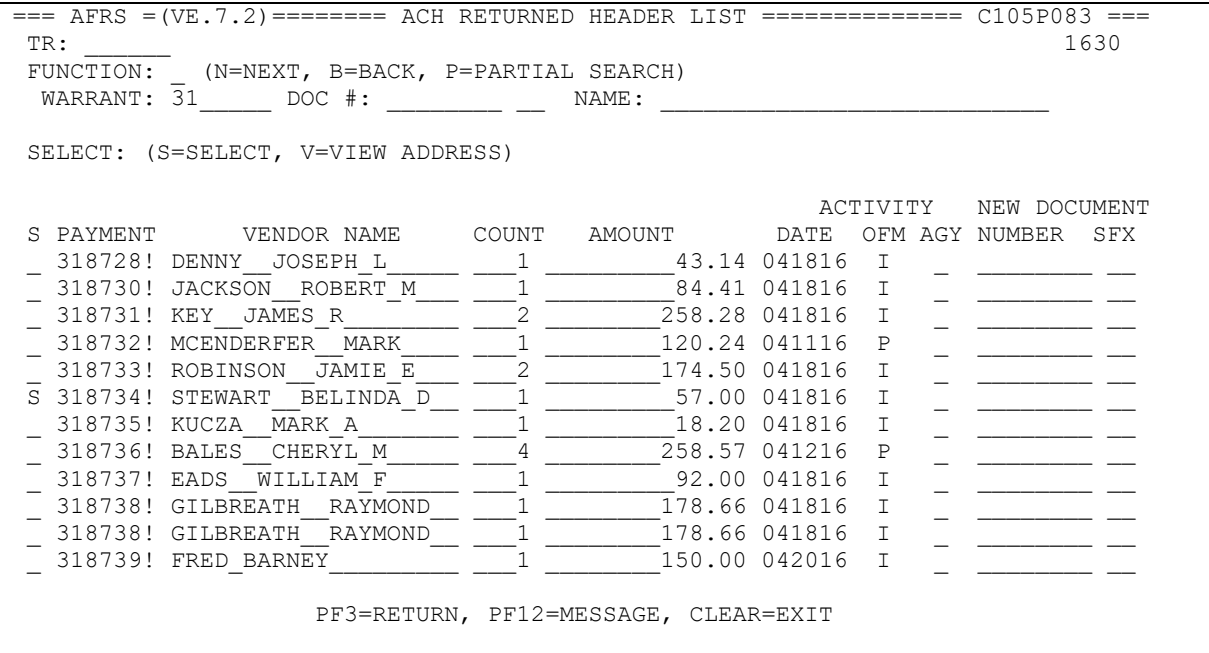

Detail information about an ACH payment can be viewed by typing an **S (SELECT)** on the left margin of the payment you wish to select. This will take you to the VE.7.L "Payment Cancellation Transaction List" screen. Details include all transactions included within the selected payment. To return to the VE.7.2 screen, use the PF3 key.

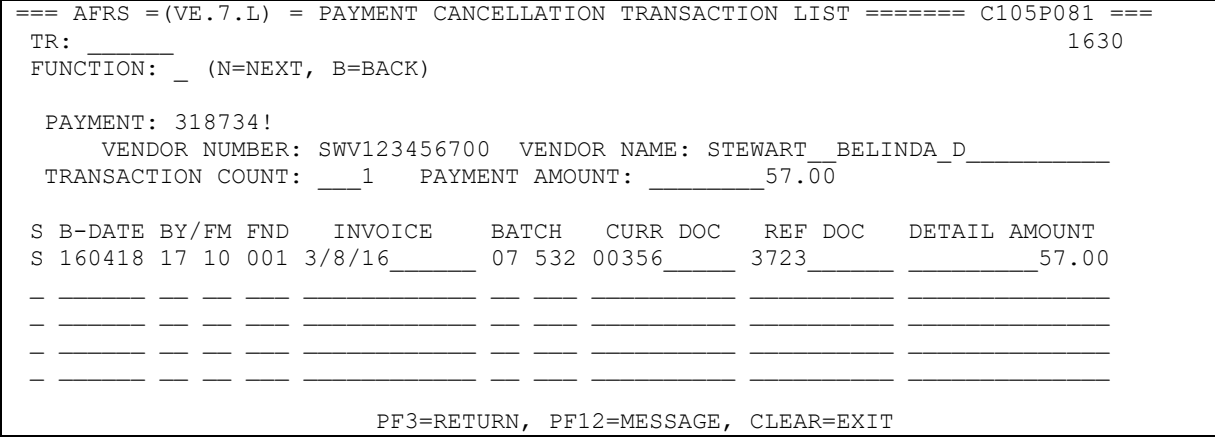

Details on individual transaction about a specific payment can be viewed by typing an **S (SELECT)** on the left margin of the VE.7.L screen. This will take you to VE.7.D

"Payment Cancellation Transaction Detail" screen. This screen provides detail coding information about the payment.

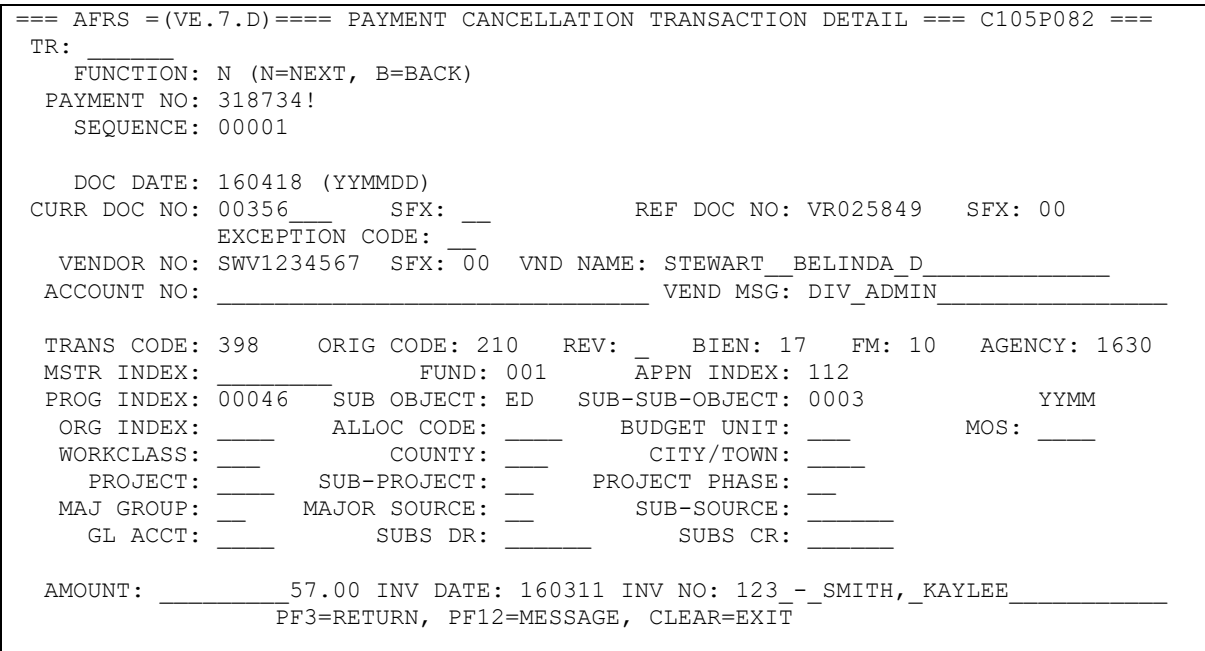

ACH (EFT) payments will be marked with an **"I" (ISSUED)** under the Activity OFM column in the VE.7.2 "ACH Payment Header List" screen until the settlement date, which will then be changed to a **P (POSTED)** 3 business days after the issue date. Payments will remain on the VE.7.2 screen for 45 business days and then the detail information will be purged. (Header will remain for 2 years.)

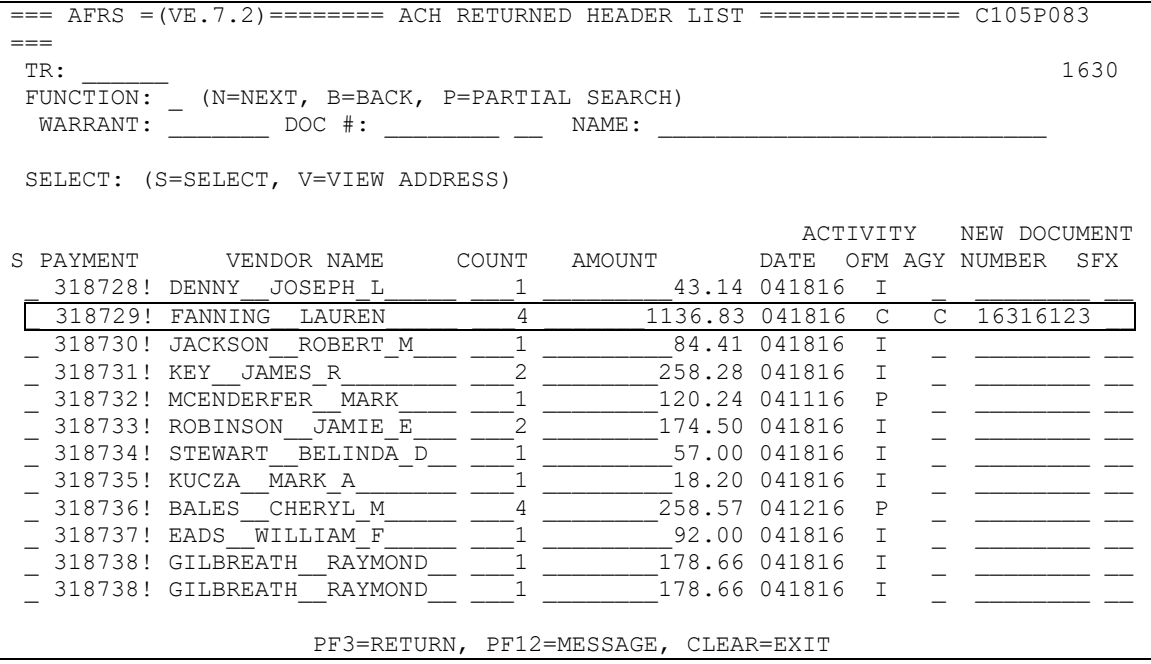

*NOTE: If your agency should accidentally delete the batch from the IN.3 screen you will have to manually create the batch and re-enter it into AFRS making sure you use the correct document information by using the VE.7.2/VE.7.L screen, the IN-PROCESS Report (GL 7110) or the daily report DWP91002.*

*NOTE: ACH (EFT) Returned payment entries are agency only entries. A-8's for ACH Returned entries should not be sent to OST.*

*NOTE: If an agency requested a reversal of a payment and the bank refuses the reversal a batch will be placed on the IN.3 that has an "R" in the Reversal field with the appropriate transaction codes and transaction information. This will reverse your reversal and then you will have to work with the Vendor directly to get the money back from the.*

## <span id="page-20-0"></span>V. STATUTE OF LIMITATION (SOL)

SOL warrants are warrants that are six calendar months old from the date of issue and have not been presented for payment. OST sends the SOL cancelation file to AFRS 10 days after the warrant becomes SOL. The status is reflected in AFRS on the  $11<sup>th</sup>$  day. SOL warrants will be reflected as SOL in AFRS six calendar months plus 11 days after the issue date.

For example:

- Warrant Issued:  $9/18/2020$
- OST cancellation:  $3/18/2021$
- SOL date in AFRS: 3/29/2021 (*Activity date on VE.7.1 screen*)
- Warrant Purged: 4/25/2021 (*from VE.7.1 screen after 200 days on last Sunday of month*)

AFRS automatically generates cancellation entries for all SOL warrants (AFRS and non-AFRS generated warrants, such as Payroll or Agency Internal Payments) at the same time OST makes the cancellation (*depending on the agencies D53 (AD.1.1.A) settings which can only be changed by OFM staff*).

AFRS generated warrants will contain the following data elements:

- Current Document Number SOLYYJJJ (calendar year/julian date)
- Transaction Code  $-455$
- General Ledgers  $-7130/5194(v)$

An SOL cancellation batch is created in the IN.3 "Batch Header Summary" screen. The batch defaults to the **"Original**" batch type with a Transaction Type of **"H"** and an Origin Code (OC) of **WS**. The batch will be in an **H (HOLD)** status and will need to be reviewed and released by the agencies for AFRS to post the entries during the AFRS nightly process.

#### *Note: Cancellation of Exception Code Warrants will need to have the Exception Code removed to process. All other coding will remain on the transaction.*

*Note: Batches that are Non-AFRS will have a batch type of WS and the next sequential number.*

AFRS Warrants

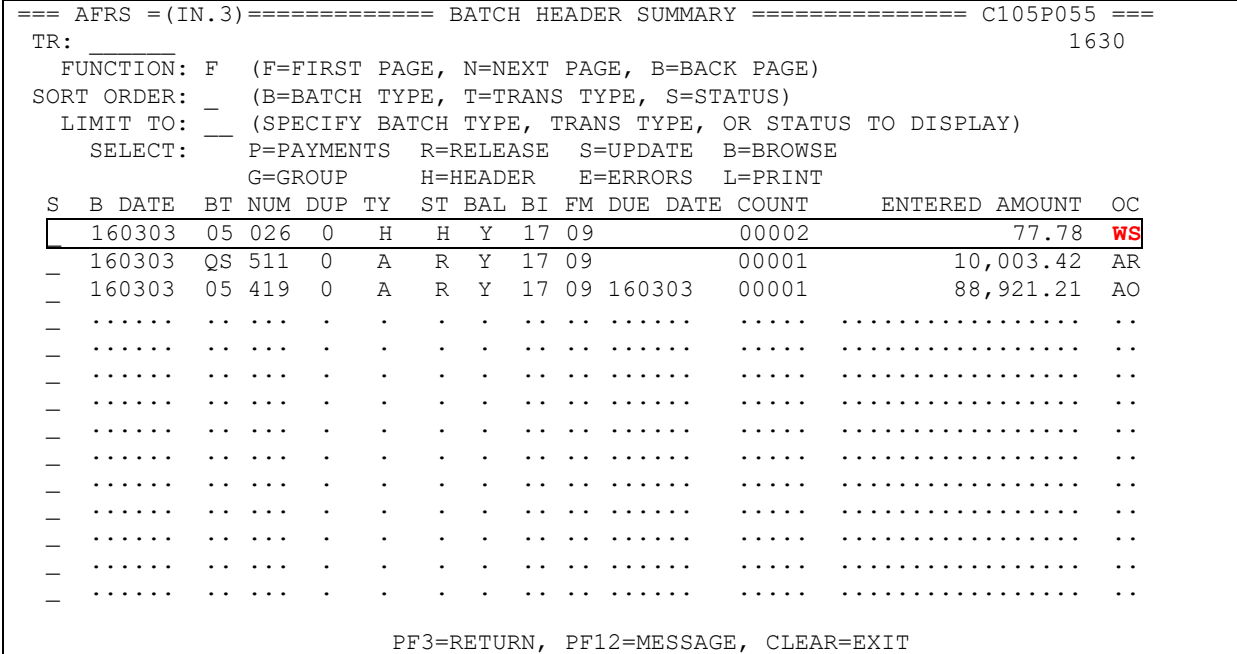

#### Non-AFRS Warrants

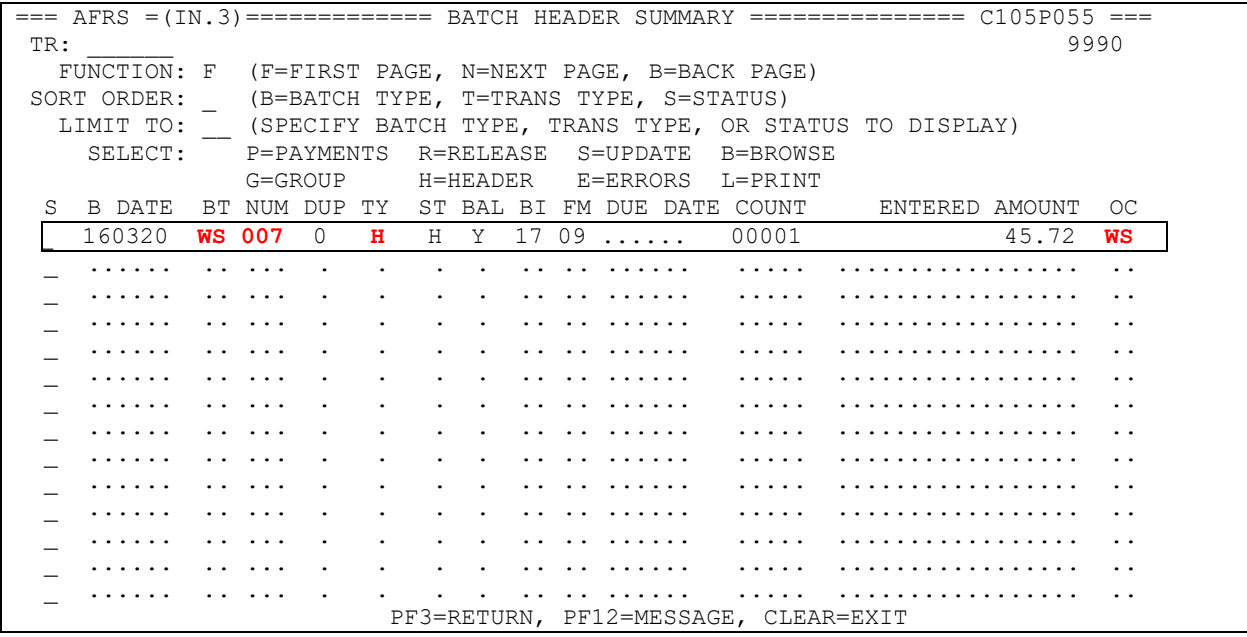

SOL warrants are marked with an **"S"** under the Activity OST column in the VE.7.1 "Warrant Cancellation Header List" screen when it is an AFRS warrant. The status in the Activity column AGY is **I (IN PROCESS)** pending release of the batch. Once processed and posted, the field will change to a **C (CANCELLED)**.

 $==$  AFRS  $=(VE.7.1)$   $==$  WARRANT CANCELLATION HEADER LIST  $==$ ========= C105P080 ===  $TR:$   $1630$ FUNCTION: N (N=NEXT, B=BACK, P=PARTIAL SEARCH, S=SEND TO AFRS (IN.3)) WARRANT: \_\_\_\_\_\_\_ DOC #: \_\_\_\_\_\_\_\_ \_\_ NAME: \_\_\_\_\_\_\_\_\_\_\_\_\_\_\_\_\_\_\_\_\_\_\_\_\_\_\_\_\_\_\_\_ SELECT: (S=SELECT, M=MARK, R=REMOVE FOR CANCELLATION) CURRENT DOCUMENT NUMBER: ACTIVITY NEW DOCUMENT S WARRANT VENDOR NAME COUNT AMOUNT DATE OST AGY NUMBER SFX \_ 569443C SNOHOMISH\_COUNTY\_YOU \_\_\_1 \_\_\_\_\_\_\_\_300.00 030116 R \_ \_\_\_\_\_\_\_\_ \_\_ \_ 569832C CULLIGAN\_\_\_\_\_\_\_\_\_\_\_\_ \_\_\_2 \_\_\_\_\_\_\_\_\_23.79 022516 R \_ \_\_\_\_\_\_\_\_ \_\_ 574418C PRYOR RESOURCES  $1$  89.00 030316 R \_ 577253C CAROL\_POOLE\_\_\_\_\_\_\_\_\_\_\_\_\_1 \_\_\_ \_\_\_1378.90 022516 S I SOLYYJJJ \_\_ 577419C JOHN D MCINTYRE  $1$  1643.91 022816 S I SOLYYJJJ - 5//419C JOHN D MUINTIKE<br>
582409C AMERICAN\_HEALTH\_CONS 1 267.00 022816 S I SOLYYJJJ \_ 582410C AMY\_LOUCH\_\_\_\_\_\_\_\_\_\_\_ \_\_\_1 \_\_\_\_\_\_\_\_\_37.20 022516 R \_ \_\_\_\_\_\_\_\_ \_\_ 582412C CENTER FOR LEARNING  $\qquad 1 \qquad 195.00$  032316 I \_ 582414C KATHY\_DAVIS\_\_\_\_\_\_\_\_\_ \_\_\_2 \_\_\_\_\_\_\_\_\_47.20 022816 R \_ \_\_\_\_\_\_\_\_ \_\_ 582416C MARILYN SCANNELL 2 128.77 022816 R \_ 582418C ROBIN\_ZUKOSKI\_\_\_\_\_\_\_ \_\_\_2 \_\_\_\_\_\_\_\_184.68 022516 R \_ \_\_\_\_\_\_\_\_ \_\_ \_ 584868C GASB\_\_\_\_\_\_\_\_\_\_\_\_\_\_\_\_ \_\_\_2 \_\_\_\_\_\_\_\_392.00 022516 R \_ \_\_\_\_\_\_\_\_ \_\_ PF3=RETURN, PF12=MESSAGE, PF6=ADD / REMOVE CANCEL, CLEAR=EXIT  $==$  AFRS  $=(VE.7.1)$   $==$  WARRANT CANCELLATION HEADER LIST  $==$ ========= C105P080 ===  $TR:$   $1630$ FUNCTION: N (N=NEXT, B=BACK, P=PARTIAL SEARCH, S=SEND TO AFRS (IN.3)) WARRANT: \_\_\_\_\_\_\_ DOC #: \_\_\_\_\_\_\_\_ \_\_ NAME: \_\_\_\_\_\_\_\_\_\_\_\_\_\_\_\_\_\_\_\_\_\_\_\_\_\_\_\_\_\_\_\_ SELECT: (S=SELECT, M=MARK, R=REMOVE FOR CANCELLATION) CURRENT DOCUMENT NUMBER: \_\_\_\_\_\_\_\_\_ \_\_ ACTIVITY NEW DOCUMENT S WARRANT VENDOR NAME COUNT AMOUNT DATE OST AGY NUMBER SFX \_ 569443C SNOHOMISH\_COUNTY\_YOU \_\_\_1 \_\_\_\_\_\_\_\_300.00 030116 R \_ \_\_\_\_\_\_\_\_ \_\_ \_ 569832C CULLIGAN\_\_\_\_\_\_\_\_\_\_\_\_ \_\_\_2 \_\_\_\_\_\_\_\_\_23.79 022516 R \_ \_\_\_\_\_\_\_\_ \_\_ 574418C PRYOR RESOURCES 1 2000 030316 R \_ 577253C CAROL\_POOLE\_\_\_\_\_\_\_\_\_\_\_\_\_1 \_\_\_ \_\_\_1378.90 022516 S C SOLYYJJJ \_\_ 577419C JOHN D MCINTYRE  $1$  1643.91 022816 S C SOLYYJJJ 582409C AMERICAN HEALTH\_CONS \_\_\_1 \_\_\_\_\_\_\_\_\_ 267.00 022816 S C SOLYYJJJ \_ 582410C AMY\_LOUCH\_\_\_\_\_\_\_\_\_\_\_ \_\_\_1 \_\_\_\_\_\_\_\_\_37.20 022516 R \_ \_\_\_\_\_\_\_\_ \_\_ 582412C CENTER FOR LEARNING  $\qquad 1 \qquad 195.00$  032516 I \_ 582414C KATHY\_DAVIS\_\_\_\_\_\_\_\_\_ \_\_\_2 \_\_\_\_\_\_\_\_\_47.20 022816 R \_ \_\_\_\_\_\_\_\_ \_\_ 582416C MARILYN SCANNELL  $2$   $128.77$  022816 R

PF3=RETURN, PF12=MESSAGE, PF6=ADD / REMOVE CANCEL, CLEAR=EXIT

\_ 582418C ROBIN\_ZUKOSKI\_\_\_\_\_\_\_ \_\_\_2 \_\_\_\_\_\_\_\_184.68 022516 R \_ \_\_\_\_\_\_\_\_ \_\_ \_ 584868C GASB\_\_\_\_\_\_\_\_\_\_\_\_\_\_\_\_ \_\_\_2 \_\_\_\_\_\_\_\_392.00 022516 R \_ \_\_\_\_\_\_\_\_ \_\_

*Please note that SOL entries are agency only entries. Journal Vouchers (JV) for SOL entries should not be sent to OST. (See Payment Cancellation Reports to print an agency copy.)*

#### PAYROLL BATCH SOL CANCELLATIONS:

Payroll Batch Cancellations (Fund 035) are similar to the AFRS SOL Warrants. There are a few additional steps that you need to do as a part of the process.

#### *Note: for Payroll Warrant Cancellations, see the [HRMS Support Hub](https://support.hrms.wa.gov/procedures/payroll/reversing-payroll/reversing-payroll-request-warrant-cancellation) instructions.*

Warrant Cancellations for SOL Payroll payments will have the Fund 035. These payments were made through the Human Resource Management System (HRMS) and you or Payroll Office will need to go into HRMS to locate the warrant information, such as name of payee.

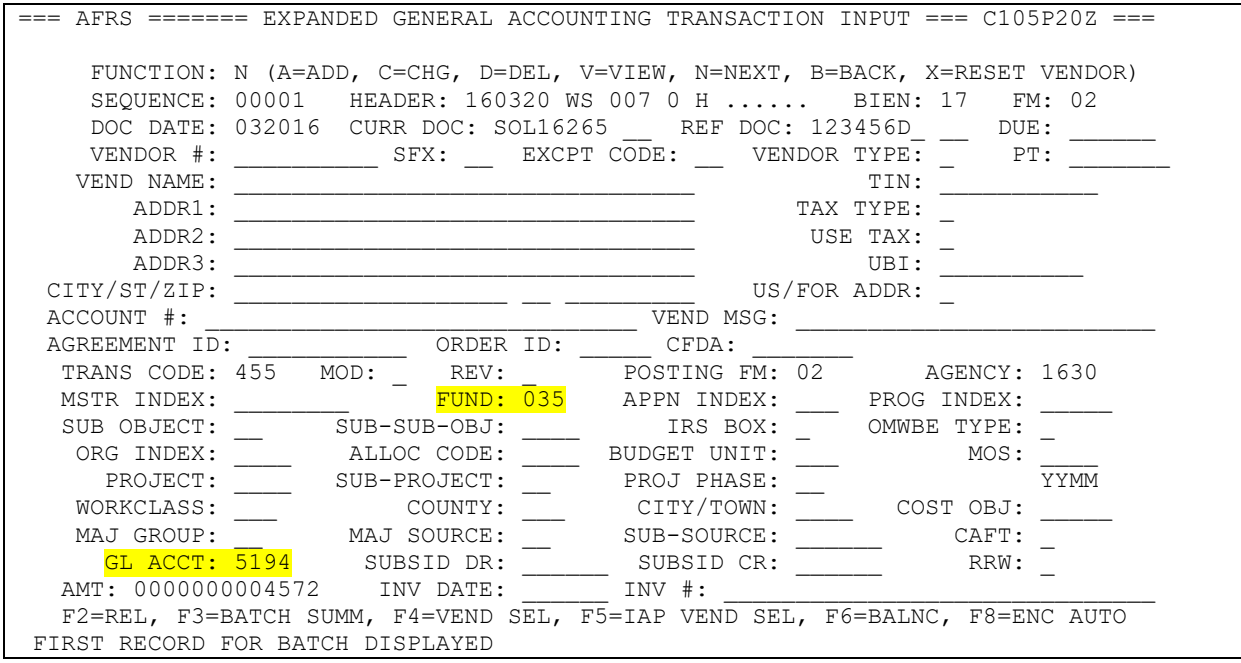

To look up the Warrant information within HRMS you or payroll will want to run the HRMS Report ZHR\_RPTPY635 (Warrant Register & Fund Summary Dtl). Enter the payroll period the warrant was issued (this is the issue date on the check) and your business area.

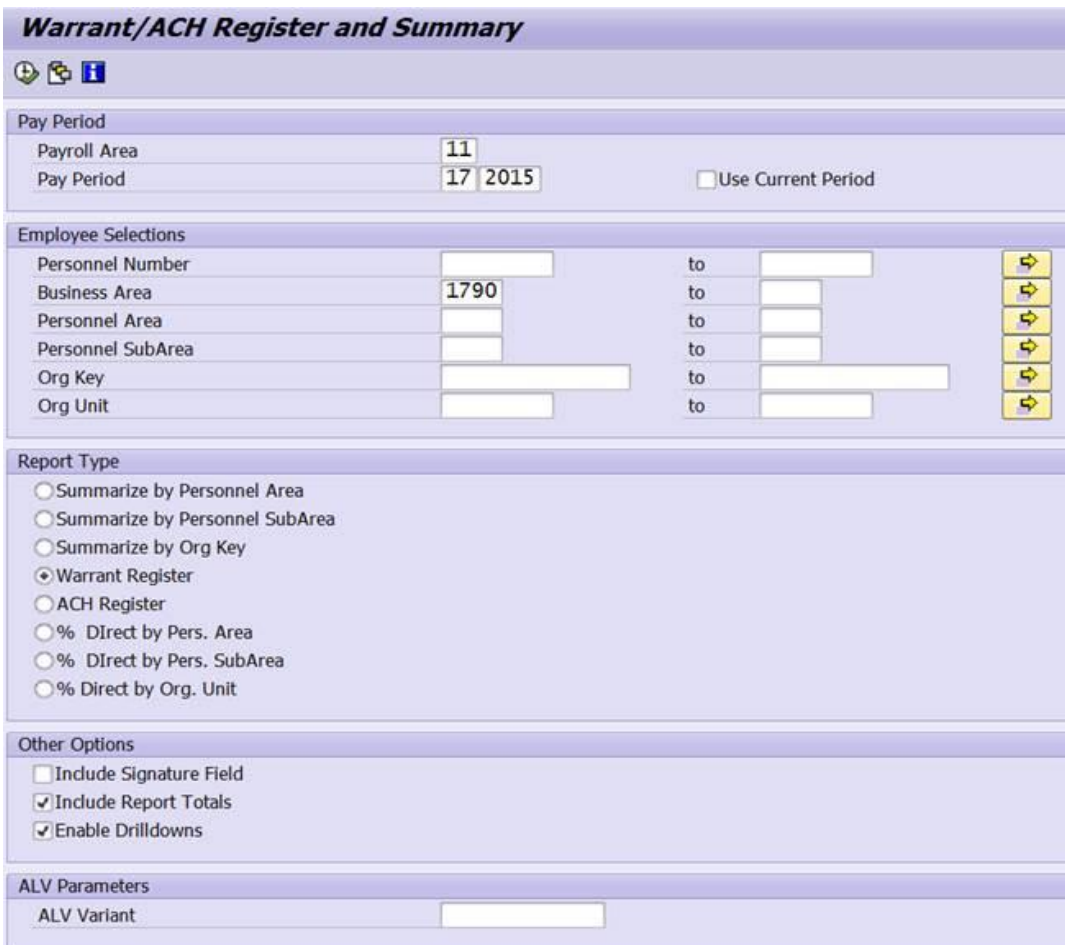

In the Report Type section you will select the Warrant Register. In the Other Options section you can check the Include Report Totals and Enable Drilldowns if you desire.

You will then run the report.

You can then sort by warrant number or amount and locate the warrant number.

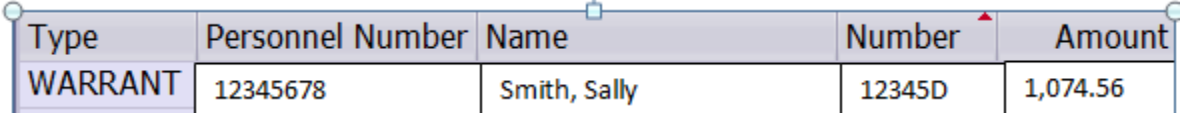

You will then need to decide if you will reissue the payment or if it needs to go to the Department of Revenue (DOR) as unclaimed property. You will make the payment out of the GL 5194 for either the reissue or DOR payment.

## <span id="page-25-0"></span>VI. PAYMENT CANCELLATION REPORTS

Once the batch has arrived on the IN.3 "Batch Header Summary" screen for release you should print out a copy. The copy can be used as follows:

- Agency Record Warrants, SOL's, & ACH Returns
- Copy to be sent to OST for Agency created Warrant Cancellations

Locate the warrant cancellation or ACH (EFT) returned batch on the IN.3 screen and then type in **L (PRINT)** into the Select column request a printed report. $\angle$ 

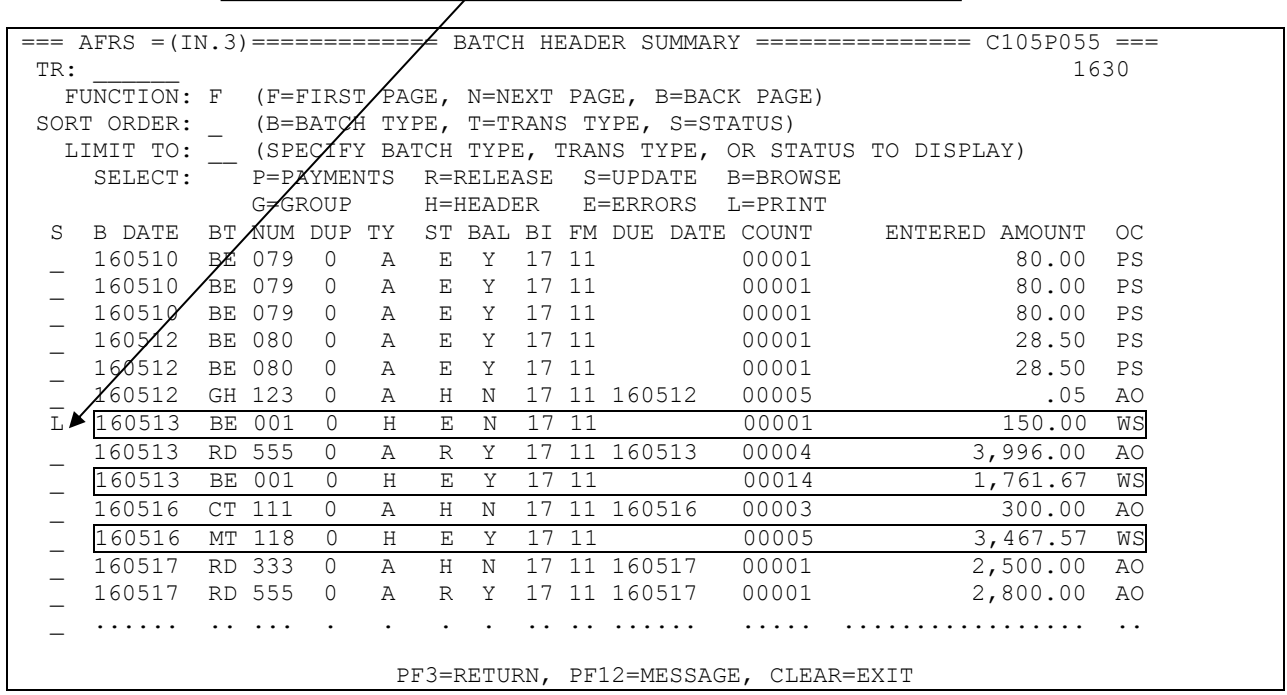

You can select more than one cancellation batch to print at a time.

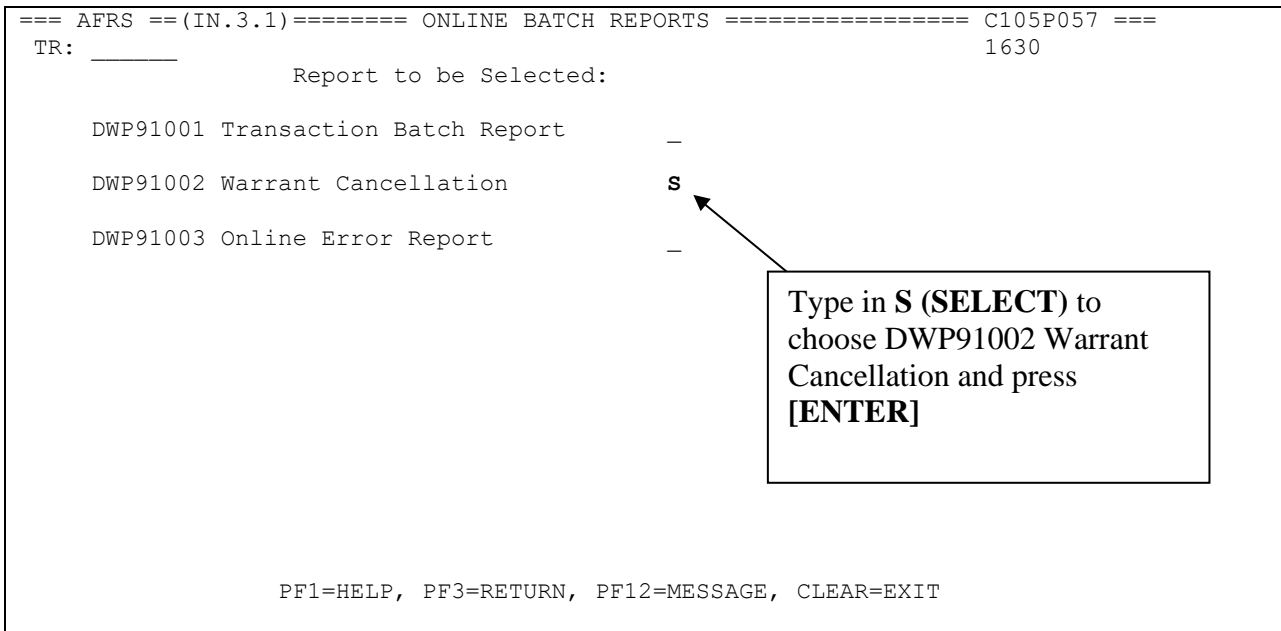

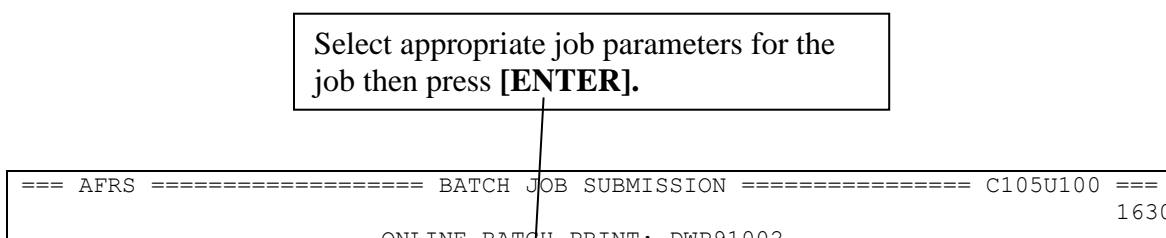

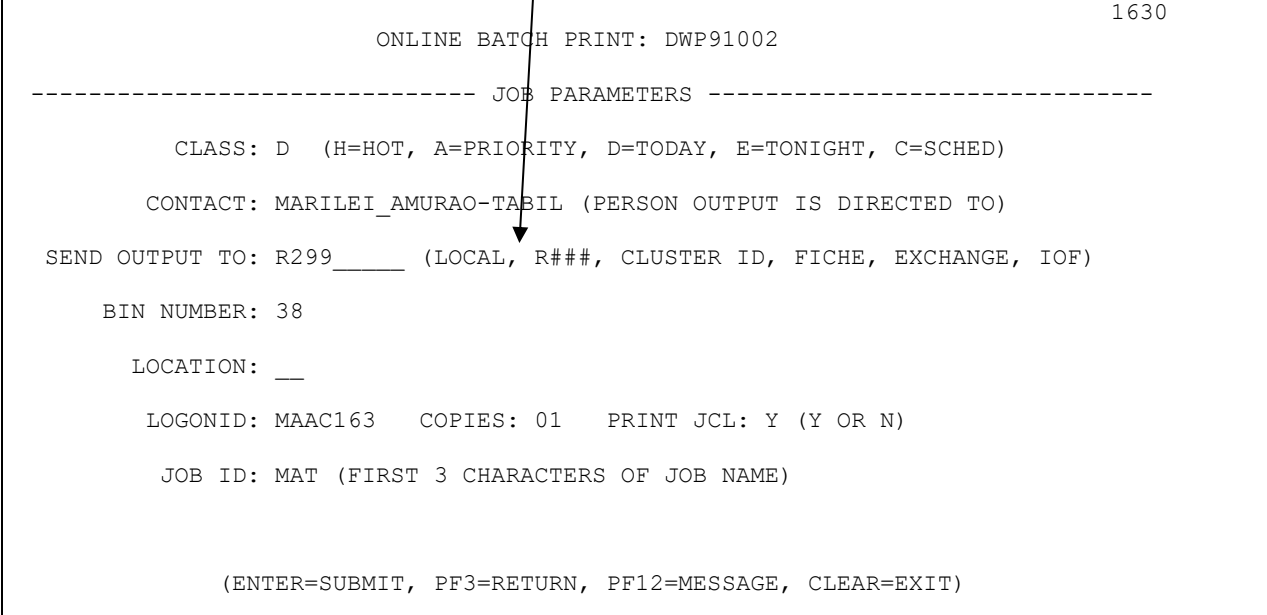

Warrant Cancellation Reports (DWP91002) will be generated to the location that you requested the output to be sent.

An additional set of reports will be part of agencies' daily AFRS Reports. Two reports are produced:

- DWP91002D "Warrant Cancellation Detail Report" Detail by warrant number, fund and vendor name (if any)
- DWP91002S "Warrant Cancellation Summary Report" Summarized by fund.

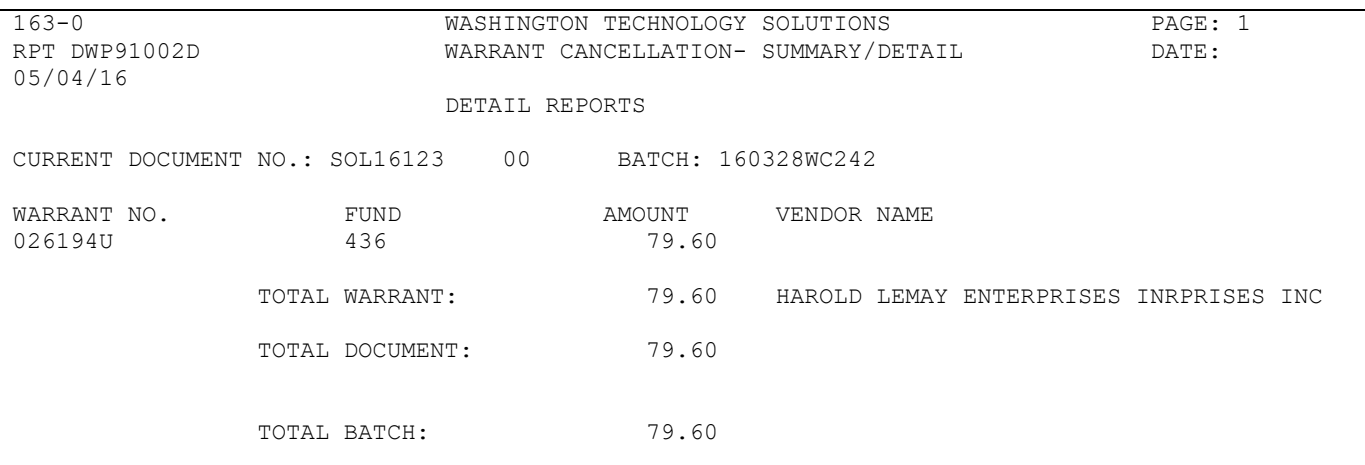

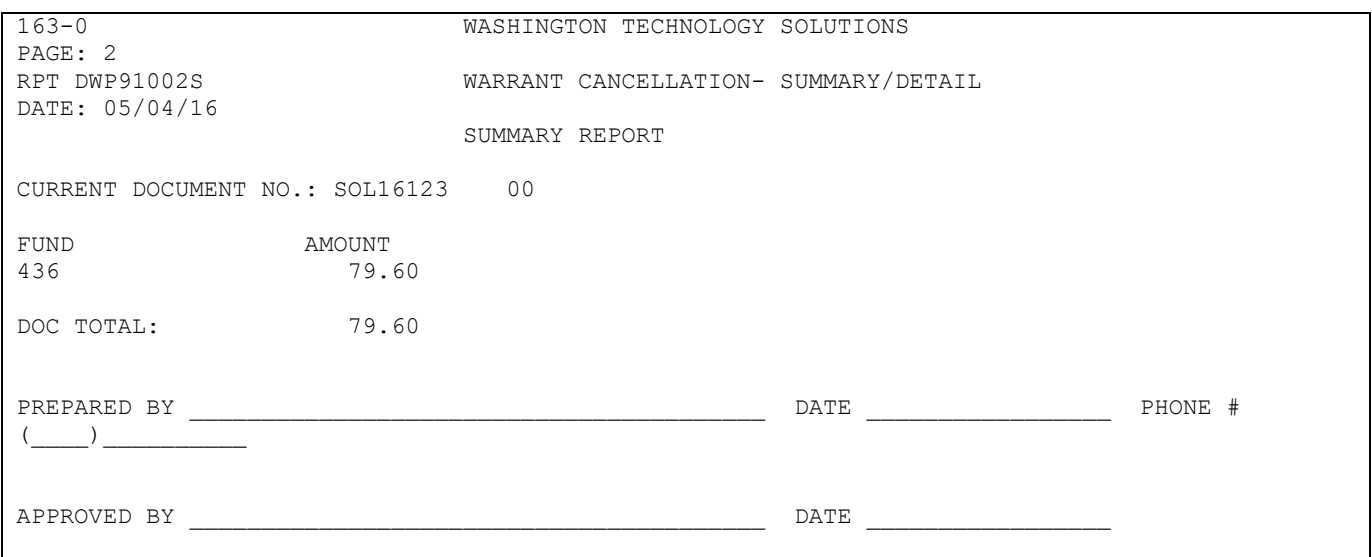

#### *REMINDER:*

- *Warrant cancellation process requires receipt of documentation by OST. If the batch is released and the report can no longer be printed, we suggest inputting the transactions that posted on an imitation Journal Voucher (A7) and sending that to OST. Note: this Journal Voucher will not be posted to AFRS by your agency, the only purpose is to send the information to OST.*
- *ACH (EFT) Returns and SOL process is agency only and no documentation is required by OST.*

## <span id="page-28-0"></span>VII. PAYMENT TRANSACTION CODES

For the most part, AFRS has automated the selection of the transaction code (TC) for agencies. Depending on the original TC used to generate the warrant or ACH, a related TC is assigned by AFRS. If the original TC is not available, then the default TC for warrants & ACH Returns will be **4XX,** or for SOL's it will be **455**. The table below shows the cancellation or return TC assigned to each original TC. **Although the TC selection is automated, agencies are encouraged to review the accuracy and appropriateness of the TCs used prior to release of their batch.**

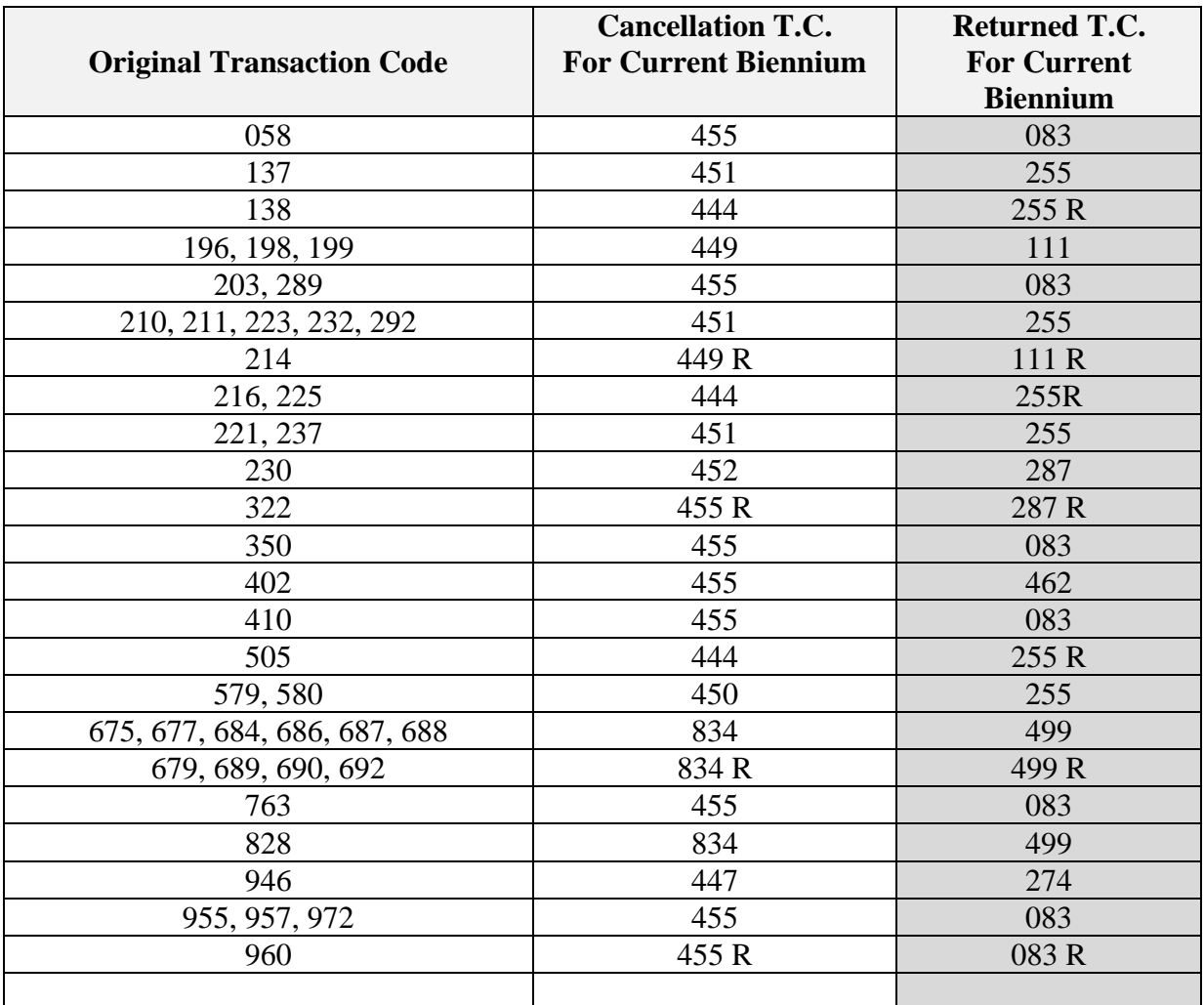

## <span id="page-29-0"></span>VIII. OST DOCUMENTATION

**TO:** Agency Fiscal Offices

**FROM:** Office of the State Treasurer

**SUBJECT:** Warrant Cancellations

The Office of the State Treasurer (OST) policy for the warrant cancellation process.

When an agency becomes aware of the need to cancel a warrant and it is prior to the warrant reaching Statute of Limitations (SOL), a Journal Voucher (A7-JV) is created then enters the transaction in the Agency Reporting System (AFRS). OST enters the JV document and warrant numbers into Treasury Management System (TM\$).

Taking the following steps will help cancellations get processed quickly and efficiently.

- 1. Warrant Cancellations are entered into AFRS by the agency.
- 2. A pdf of the [A7-](https://ofm.wa.gov/sites/default/files/public/legacy/policy/JournalVoucher%28A7%29.xlsx) JV is sent to OST's dedicated mailbox: [warrantinquiry@tre.wa.gov.](mailto:warrantinquiry@tre.wa.gov) The file name must be the 4-digit Agency number followed by the 8 character or less document number (for example 090012345678.pdf)
- 3. The current document number must be eight characters or less (prefixes and suffixes will not be entered into TM\$). Document numbers entered in AFRS & TM\$ must be the same number to clear Unbalanced-In Process reports.
- 4. The warrant numbers must be listed on the A7-JV document. Enter the individual warrant number in the Document Reference field in AFRS or where space allows for a list of warrant numbers on the A7. OST will not process the cancellation without the warrant numbers. Note: AFRS will accept your entry without the warrant numbers as there isn't an edit check. OST will email agency to re-submit a corrected A7-JV.
- 5. A7 should include agency #, contact name and phone number.
- 6. For Statute of Limitation (SOL) entries, corrections or reversals, JV documents do not need to be sent to OST.
- 7. The issuing agency is responsible to obtain the appropriate supporting documentation, either the warrant or an "Affidavit of Lost or Destroyed Warrant" for warrants lost in the mail (see OFM SAAM 85.38.20). To protect privacy, do not include the copies of warrants or the "Affidavit of Lost or Destroyed Warrant" in the email. Original warrants and affidavits are to be kept by the issuing agency for safekeeping. Retain original warrant for 3 months after cancellation then Destroy. The affidavit is considered a banking record under GS 01013 and should be kept for 6 years, then destroyed.

For questions, please contact OST by email: [warrantinquiry@tre.wa.gov](mailto:warrantinquiry@tre.wa.gov)